# **Building User Interfaces Designing for Web & Desktop Professor Bilge Mutlu**

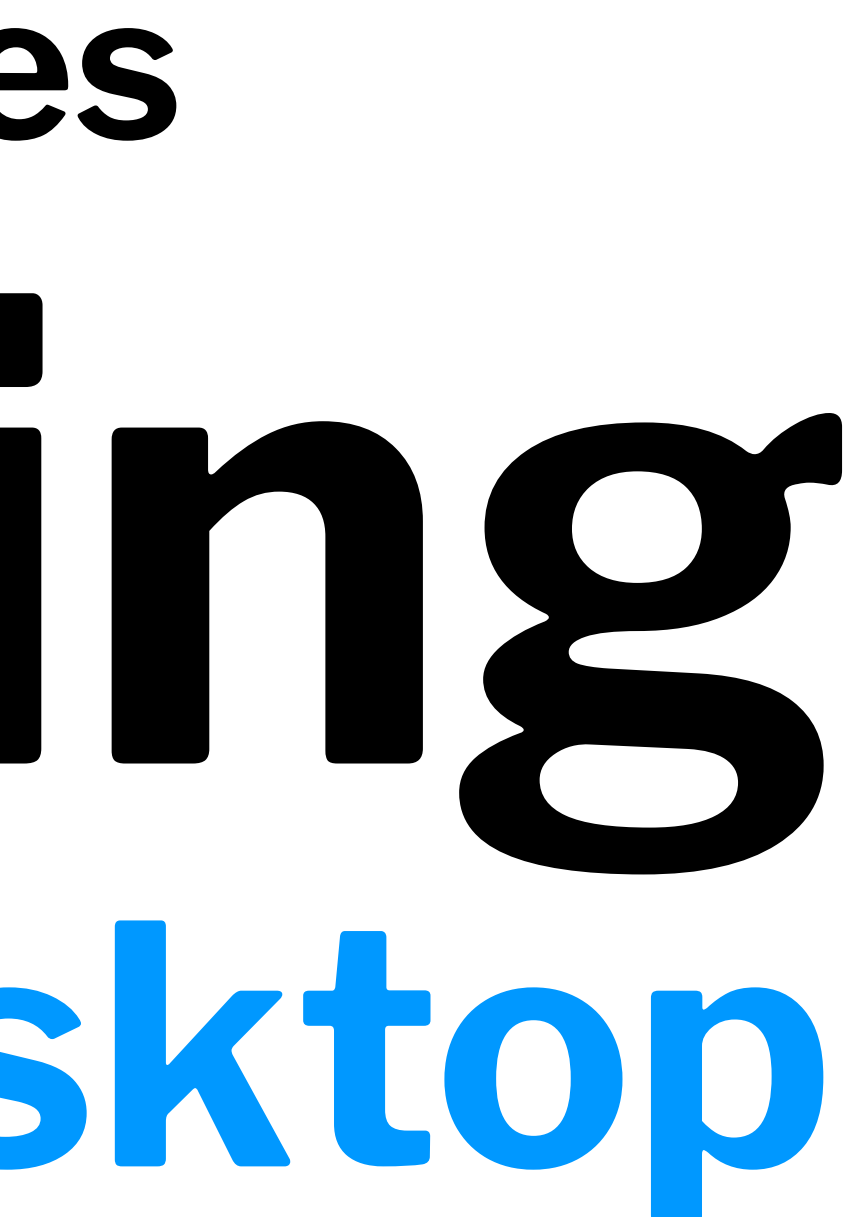

# **What we will learn today?**

- A brief history of user interfaces
- Platform-specific design
	- Designing for the desktop
	- Designing for the web

# **Live Q&A Reminder**

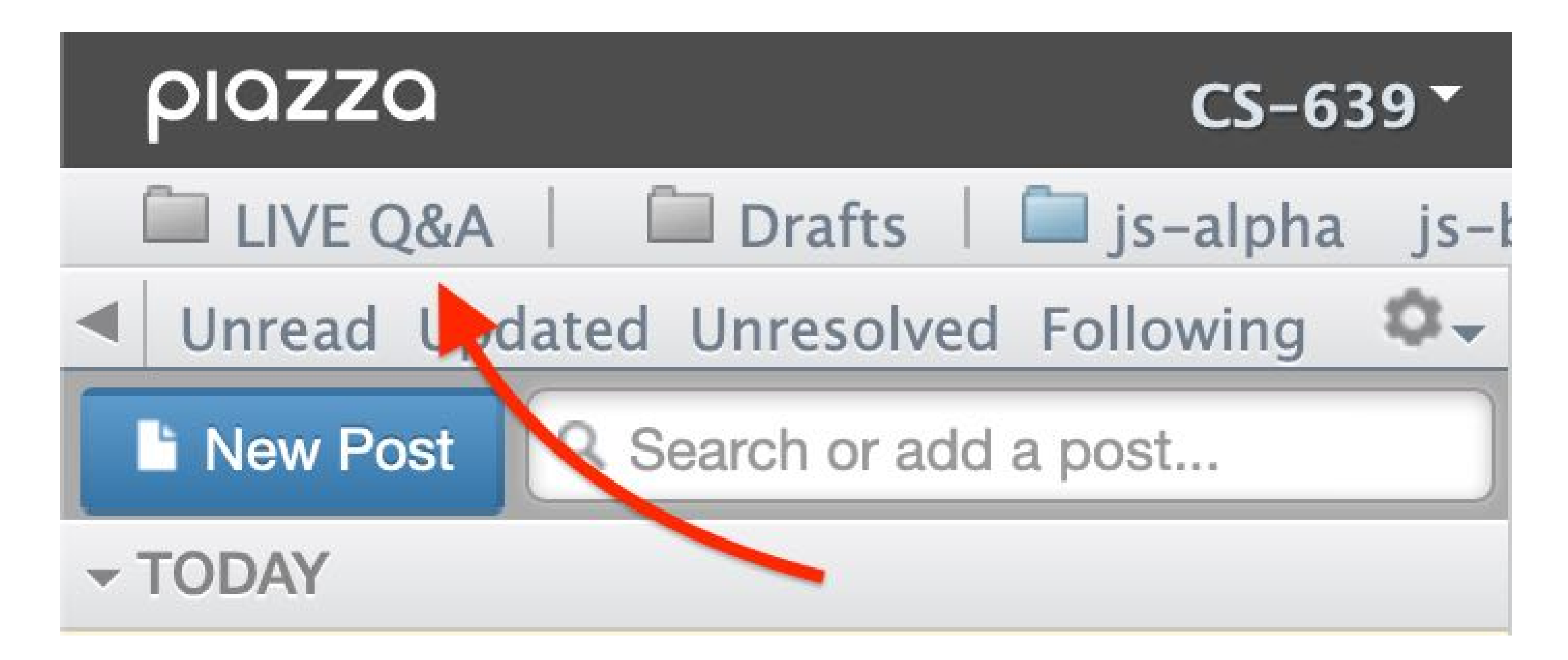

# **Commentary on React**

**Problem:** *React components* vs *functional programming*  $\rightarrow$  will not scale!

**Solution:** Effective use functional and React components.

- Creating reusable React elements  $\blacklozenge$  class components
- 2. Computation, manipulating data, updating states  $\blacktriangleleft$  functional components

Ask "what is the code doing?"

## **Resources:** [Mosh Hamedani](https://programmingwithmosh.com/react/react-functional-components/), [ReactJS Hooks](https://reactjs.org/docs/hooks-intro.html)

# **A Brief History of User Interfaces**

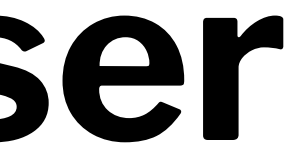

## **Milestone 1:** *Memex***, 19451 <sup>2</sup> <sup>3</sup>**

A/proto-hypertext" system that connected documents using associated trails embedded into a desk, developed by Vannevar Bush.

<sup>3</sup> Image Source: [Monoskop](https://monoskop.org/Vannevar_Bush#/media/File:Bush_Vannevar_1945_Memex.jpg)

1Wikipedia: [Memex](https://en.wikipedia.org/wiki/Memex)

<sup>2</sup> [The Atlantic: As We May Think](https://www.theatlantic.com/magazine/archive/1945/07/as-we-may-think/303881/)

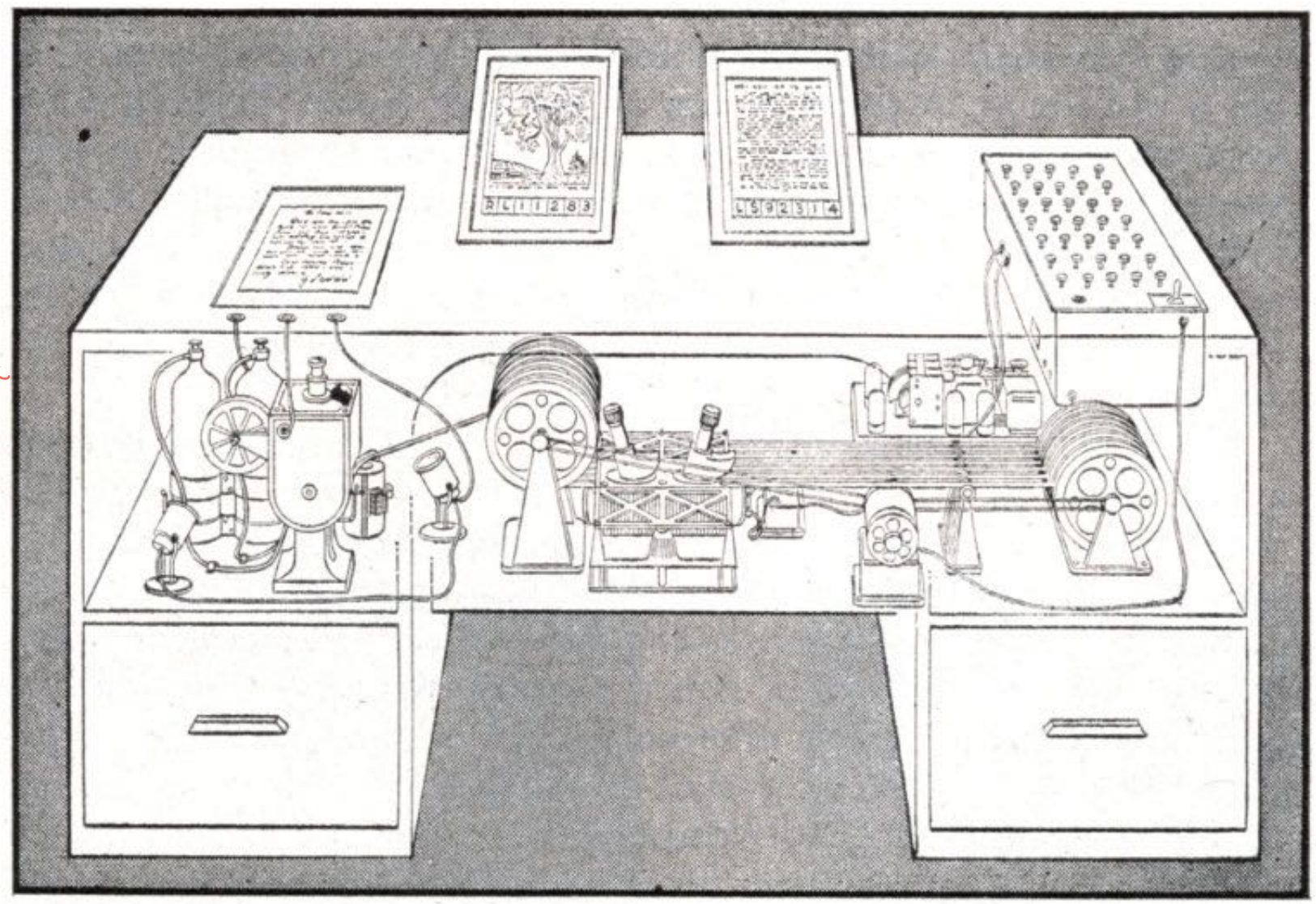

MEMEX in the form of a desk would instantly bring files and material on any subject to the operator's fingertips. Slanting translucent viewing screens magnify supermicrofilm filed by code numbers. At left is a mechanism which automatically photographs longhand notes, pictures and letters, then files them in the desk for future reference.

#### **Milestone 1,** *Continued***<sup>4</sup> <sup>5</sup>**

**"Consider a future device … in which an individual stores all his books, records, and communications, and which is mechanized so that it may be consulted with exceeding speed and flexibility. It is an enlarged intimate supplement to his memory."**

-Vannevar Bush, 1945<br>Precursor to the MAPMET wipertext

<sup>5</sup> Image Source: [Monoskop](https://monoskop.org/images/3/3d/Bush_Vannevar_1945_Memex_2.jpg)

<sup>4</sup> [The Atlantic: As We May Think](https://www.theatlantic.com/magazine/archive/1945/07/as-we-may-think/303881/)

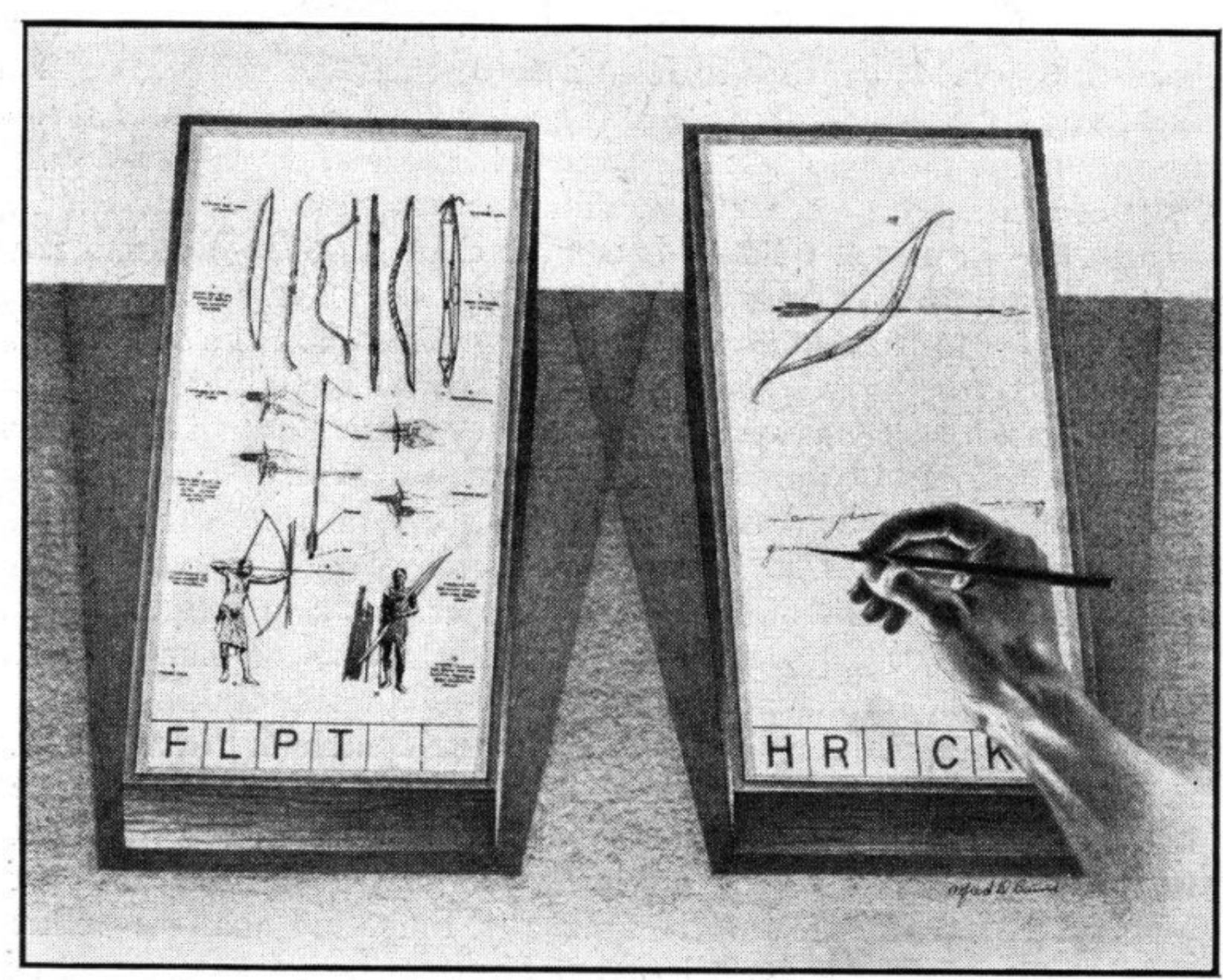

MEMEX IN USE is shown here. On one transparent screen the operator of the future writes notes and commentary dealing with reference material which is projected on the screen at left. Insertion of the proper code symbols at the bottom of right-hand screen will tie the new item to the earlier one after notes are photographed on supermicrofilm.

### **Milestone 2:** *Sketchpad***, 19636 <sup>7</sup>**

The first program to utilize a complete graphical user interface and that implemented object-oriented programming, non-procedural programming, constraints, pen input, etc. Sketchpad was developed by Ivan Sutherland.

<sup>7</sup> [Image source](https://history-computer.com/ModernComputer/Software/images/Ivan_Sutherland1962.jpg)

6Wikipedia: [Sketchpad](https://en.wikipedia.org/wiki/Sketchpad)

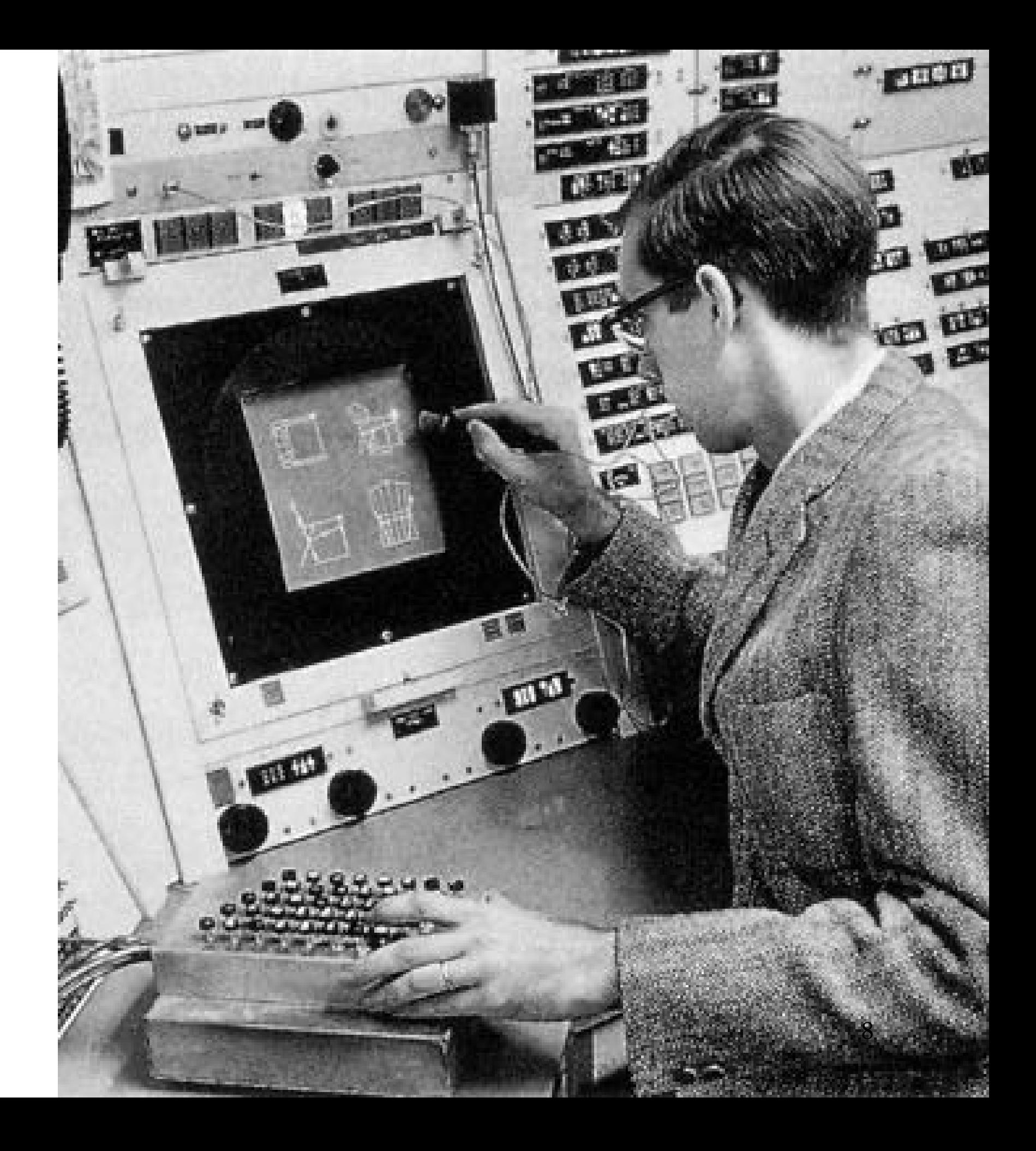

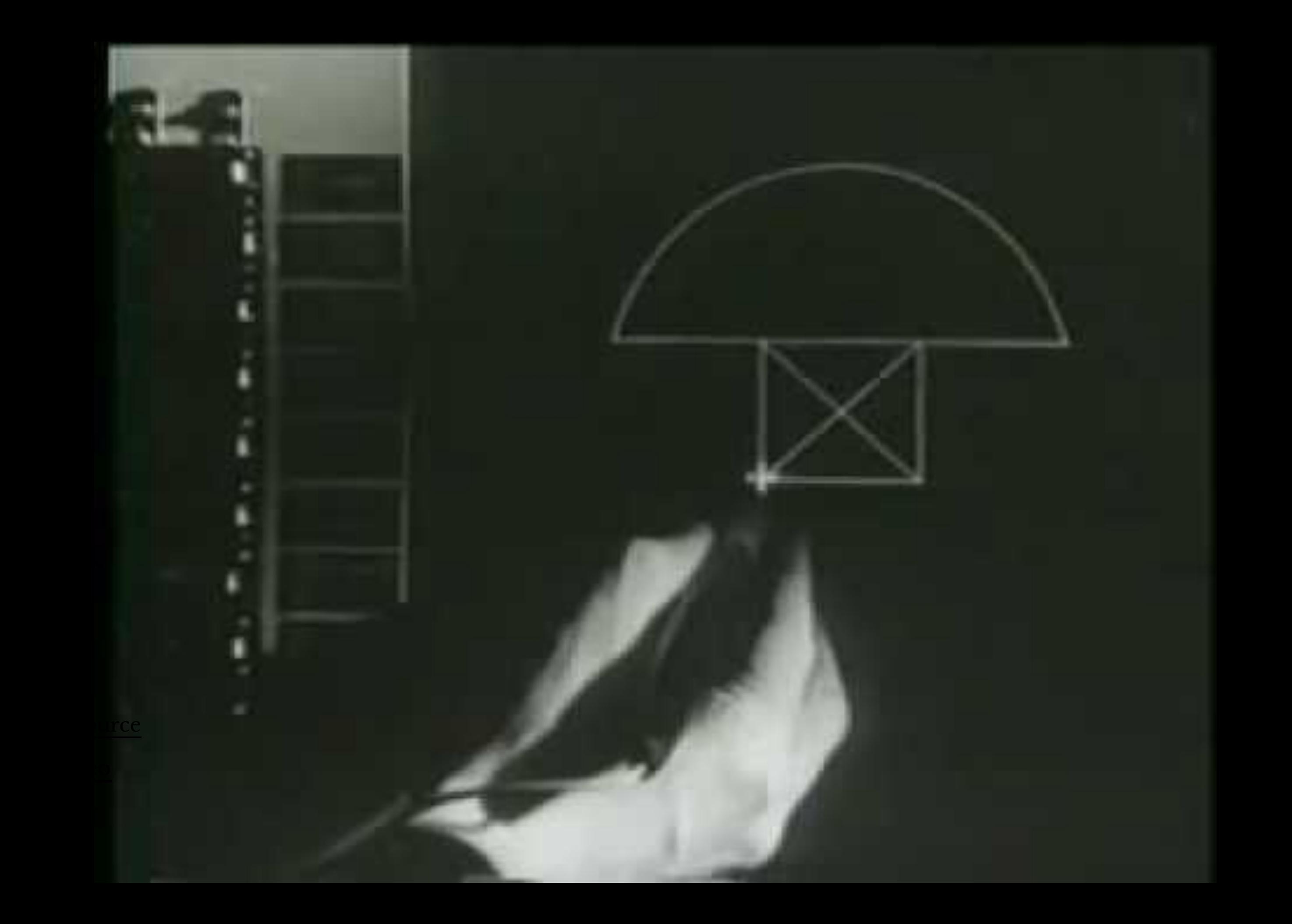

#### Milestone 3: Dynabook, 1968<sup>10 11</sup>

A conceptual portable educational device for children (i.e., the first laptop/tablet computer) developed by Alan Kay.

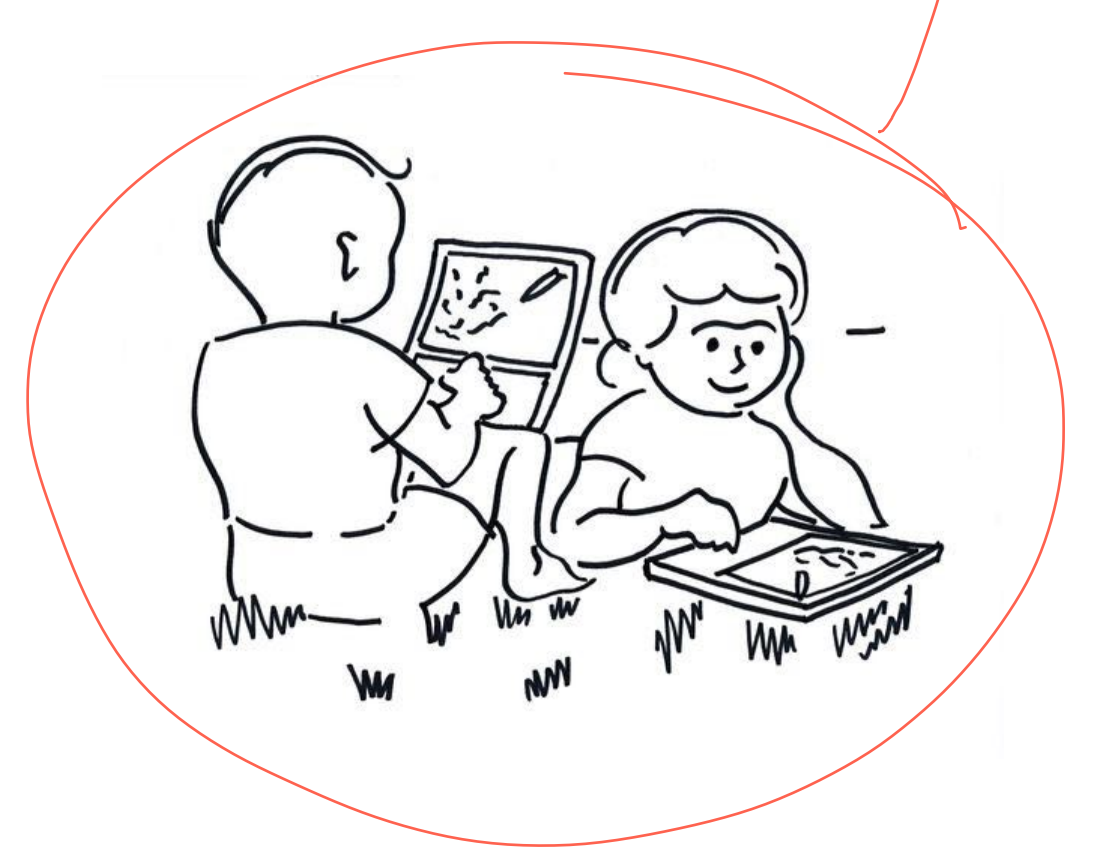

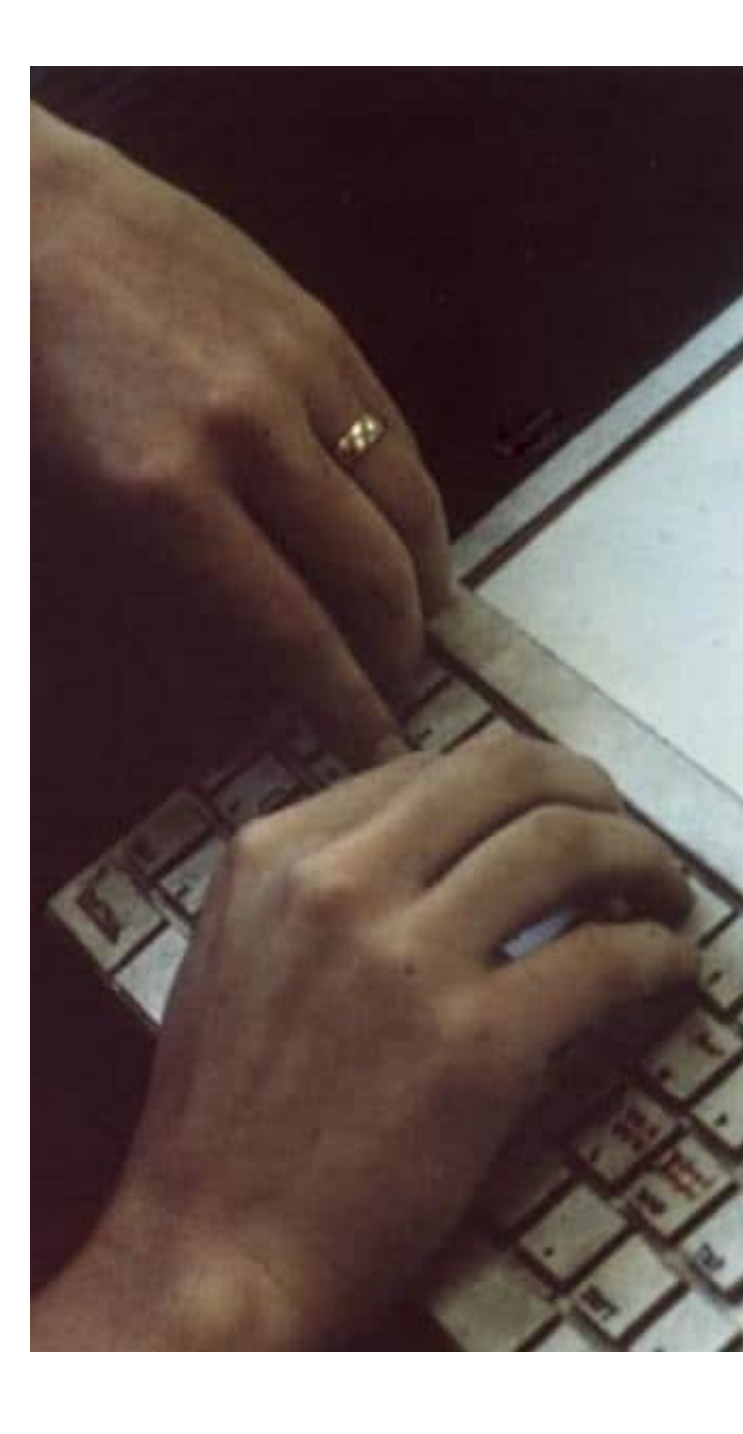

<sup>10</sup> Image sources: [le](https://www.computerhistory.org/revolution/mobile-computing/18/315/1677)ft, [right](https://infoaspe.com/la-primera-tablet-de-la-historia-1968/)

<sup>11</sup> A talk by Alan Kay on the history of Dynabook

# (1968)<br>The Dynabook

#### **Milestone 4: Xerox Alto, 197312 <sup>13</sup>**

The first computer to support an OS based on a GUI that integrated the ideas developed for Dynabook. It was developed at the Xerox PARC (Palo Alto Research Center).

12[Wikipedia: Dynabook](https://en.wikipedia.org/wiki/Xerox_Alto)

<sup>13</sup> [Image source](https://images.computerhistory.org/revonline/images/102626737p-03-02.jpg?w=600)

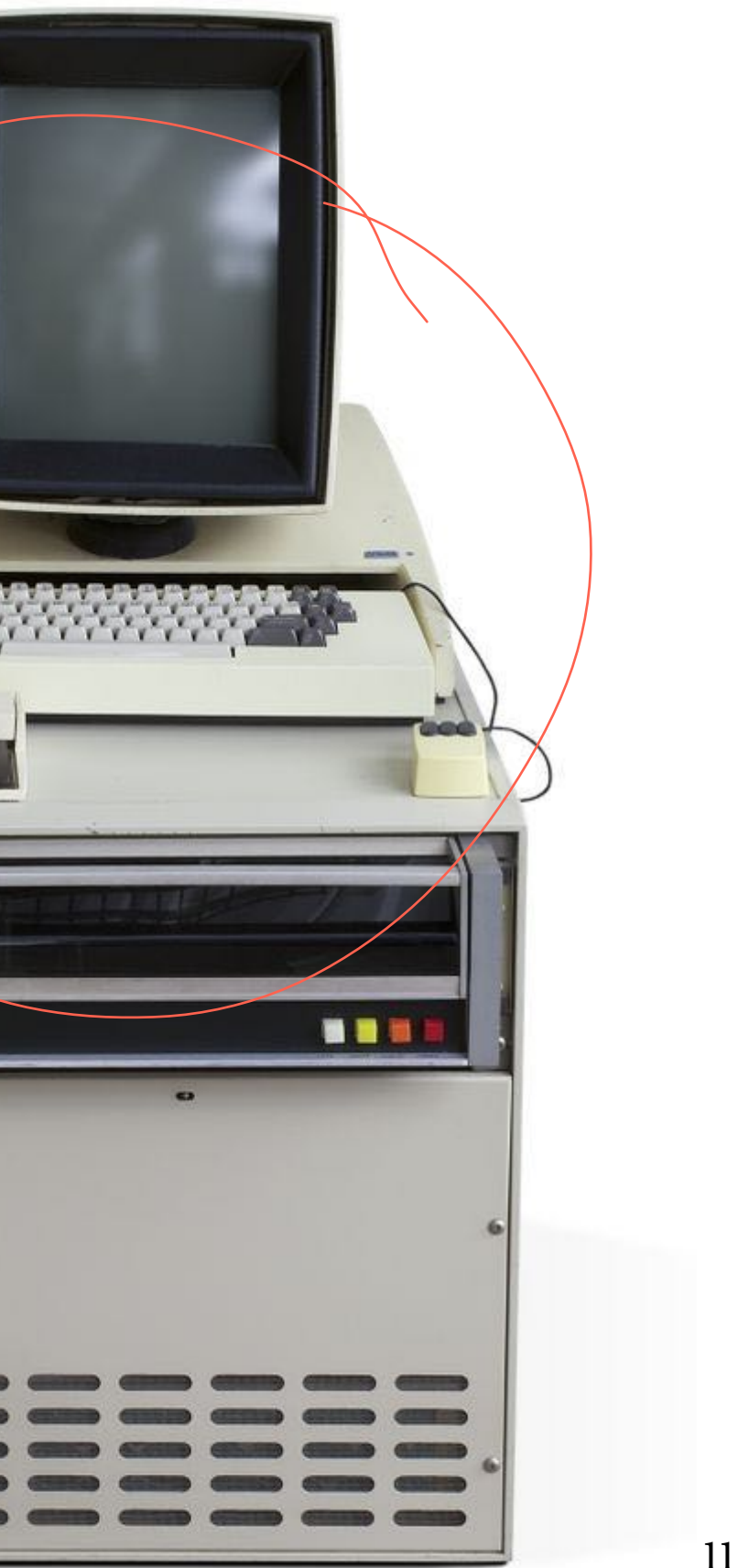

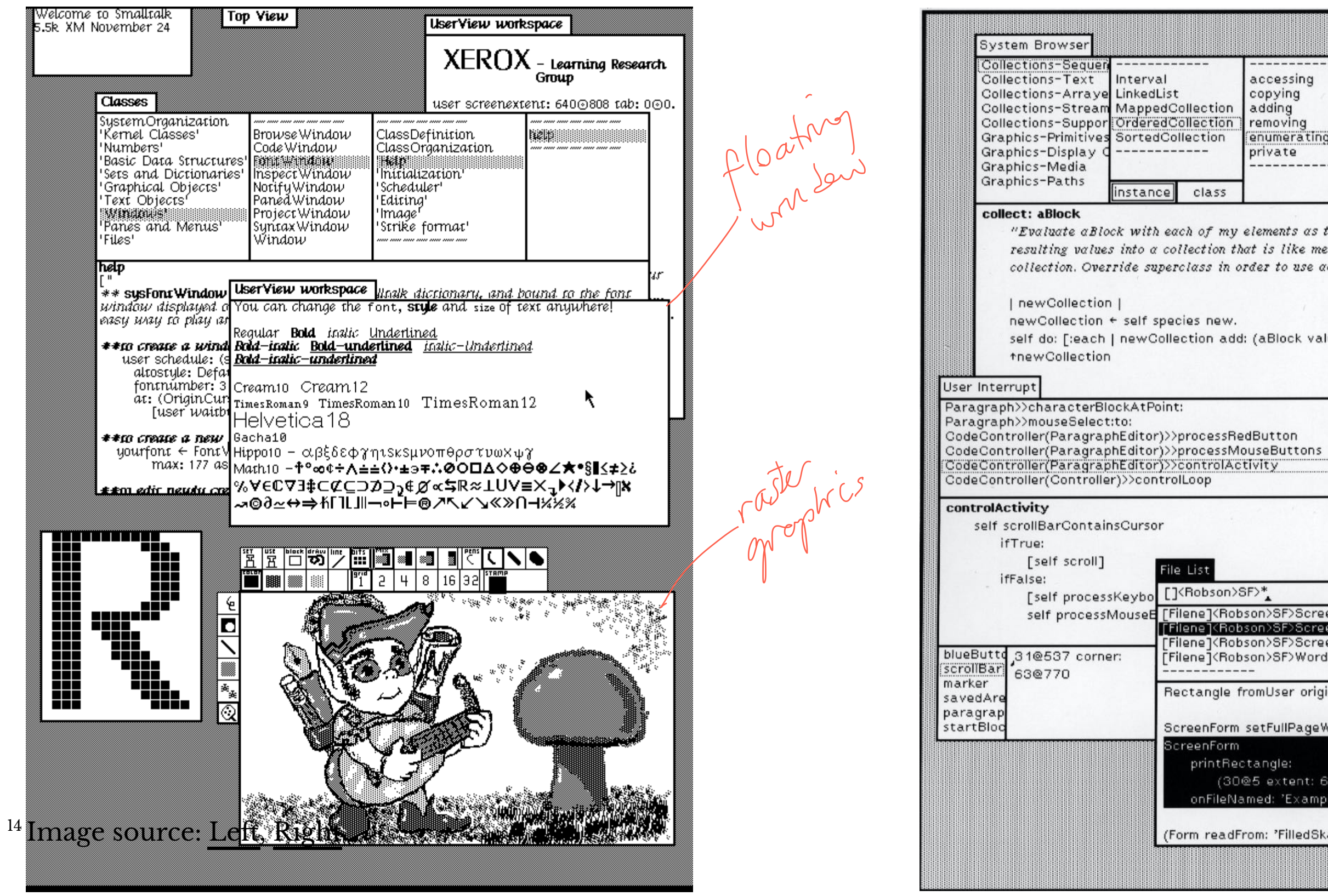

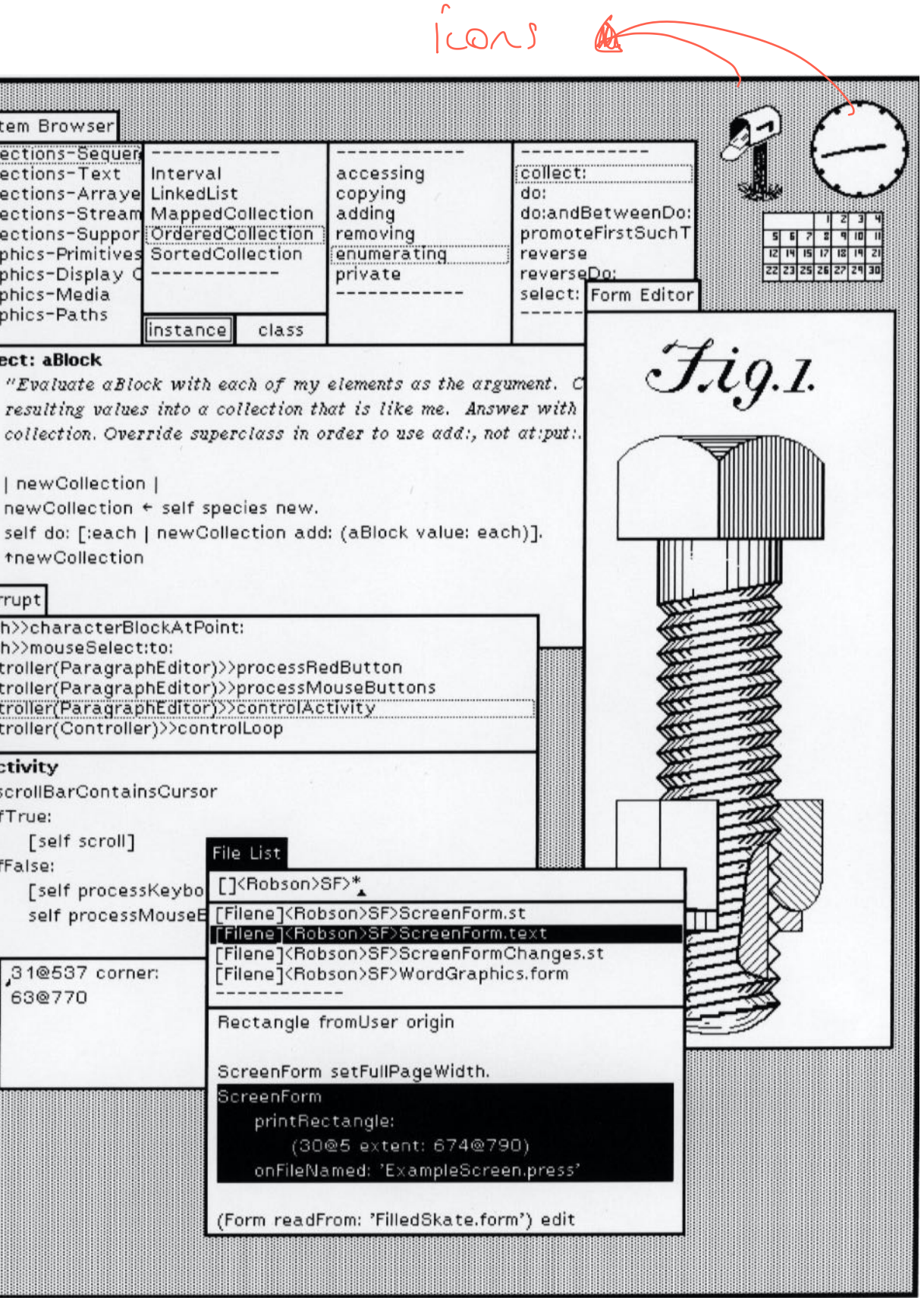

#### **Milestone 5: Xerox Star, 198115 <sup>16</sup> <sup>17</sup>**

First commercial system with a user interface that integrates today's technologies, including windows, icons, folders, mouse, etc.

<sup>15</sup> Wikipedia: [Xerox Star](https://en.wikipedia.org/wiki/Xerox_Star)

<sup>16</sup> Videos of the Star Interface: [Part 1](https://www.youtube.com/watch?v=Cn4vC80Pv6Q), [Part 2](https://www.youtube.com/watch?v=ODZBL80JPqw)

<sup>17</sup> [Image source](http://www.digibarn.com/collections/systems/xerox-8010/xerox-star-8010-large.jpg)

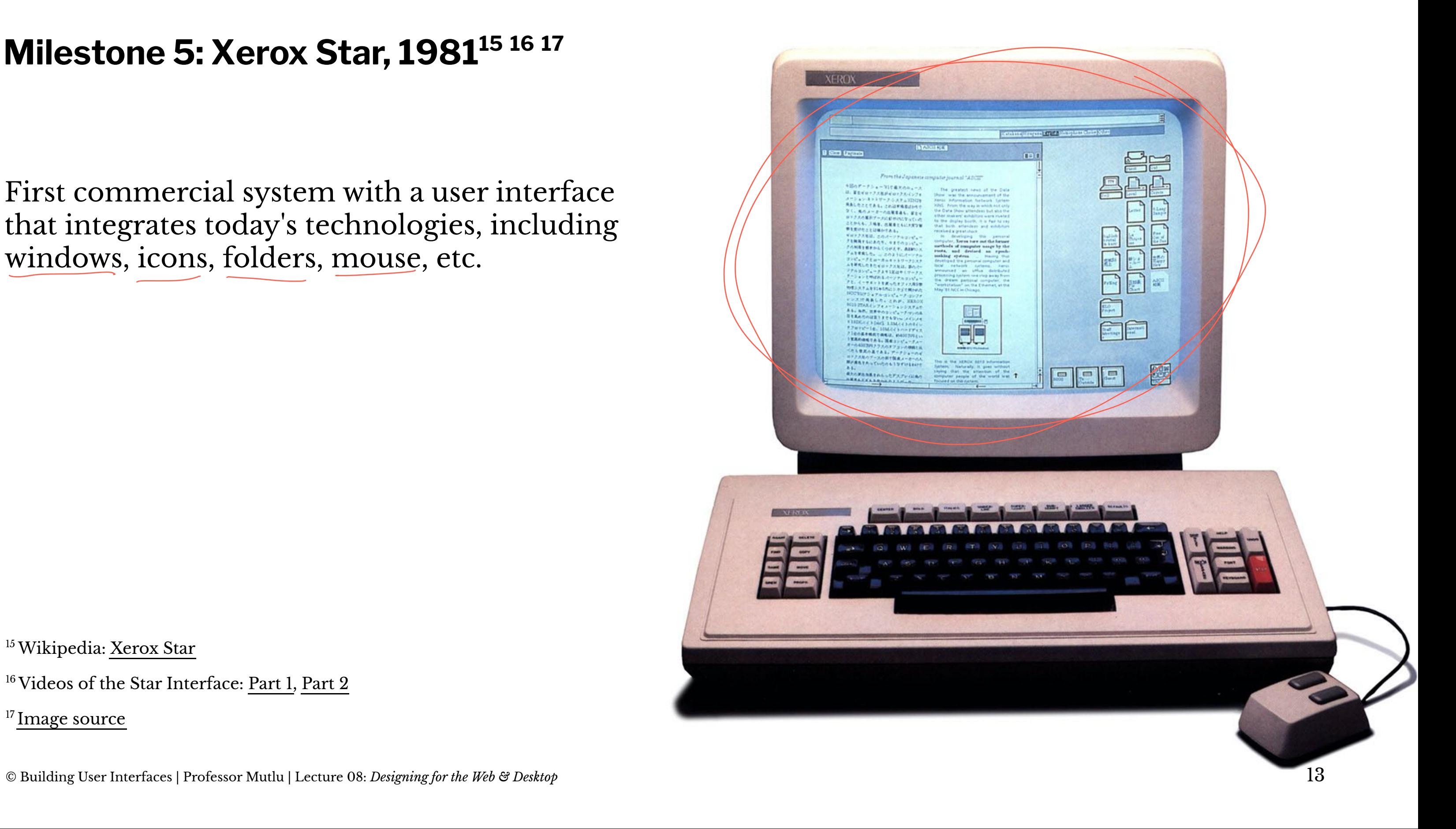

18

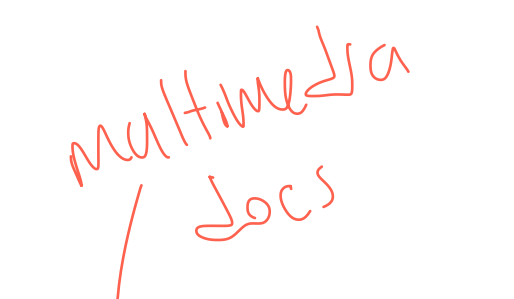

Jeshifol Trons

#### DEcample ViewPoint Document

#### **XEROX** 6085 Workstation

#### **User-Interface Design**

To make it easy to compose text and graphics, to do electronic filing, printing, and mailing all at the same werkstation, requires a revolutionary user interface design.

Sit-map display - Each of the pixels on the 19" screen is mapped to a bit in memory; thus, arbitrarily complex images can be displayed. The 600S displays all feats and graphies as they<br>will be printed. In addition, familiar effice<br>shiects such as documents, folders, file drawers and in-baskets are portrayed as recognizable images.

The recens - A unique pointing device that allows the user to quickly relect any text, graphic or office object on the display.

#### **See and Point**

All functions are visible to the user on the keyboard or on the and retrieval by selecting them with the mouse and touching the MOVE, COPY, OELETE or PROPERTIES command keys. Text and graphies are edited with the same keys.

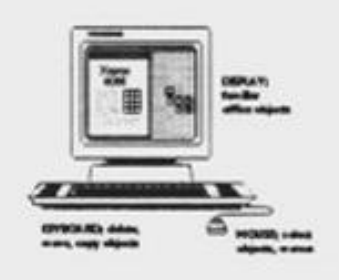

#### **Shorter Production Times**

 $\blacksquare$ 

Experience at Xerax with prototype work stations has shown shorter production times and than lower conts, as a function of the percentage of use of the workstations. The following equation can be used to express this:

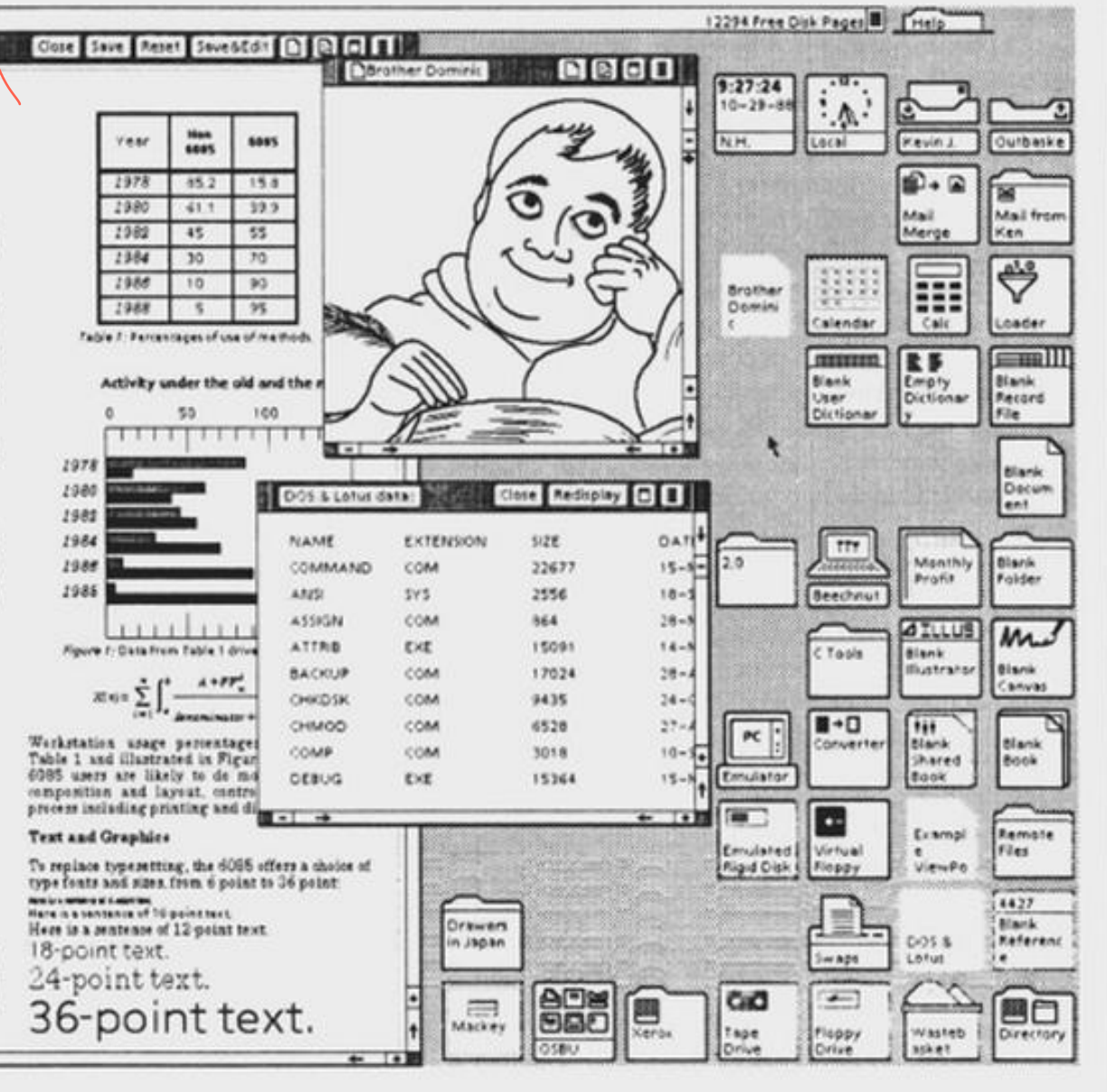

XEROX Seaker Graph **D** Close Page Displays for Office Automation Large, High-Resolution, Bit-Map · many uses at same time · text and graphics · display like printed paper  $40%$  Fuels 24% Lubricants 12% Plastics m Oil Allocation Usage per Household The Star system is based on graphic substitution as<br>a graphic system in the system of the system of the system of the<br>system of the system of the system of the Star system in the system in<br>the system of the Star system in We have a polarization in the state of the property compared and the state and the state of the system in the state of the state of the state of the system in the state of the state of the state of the state of the state system is based on quaphic.

<sup>18</sup> Image source: Left, Right

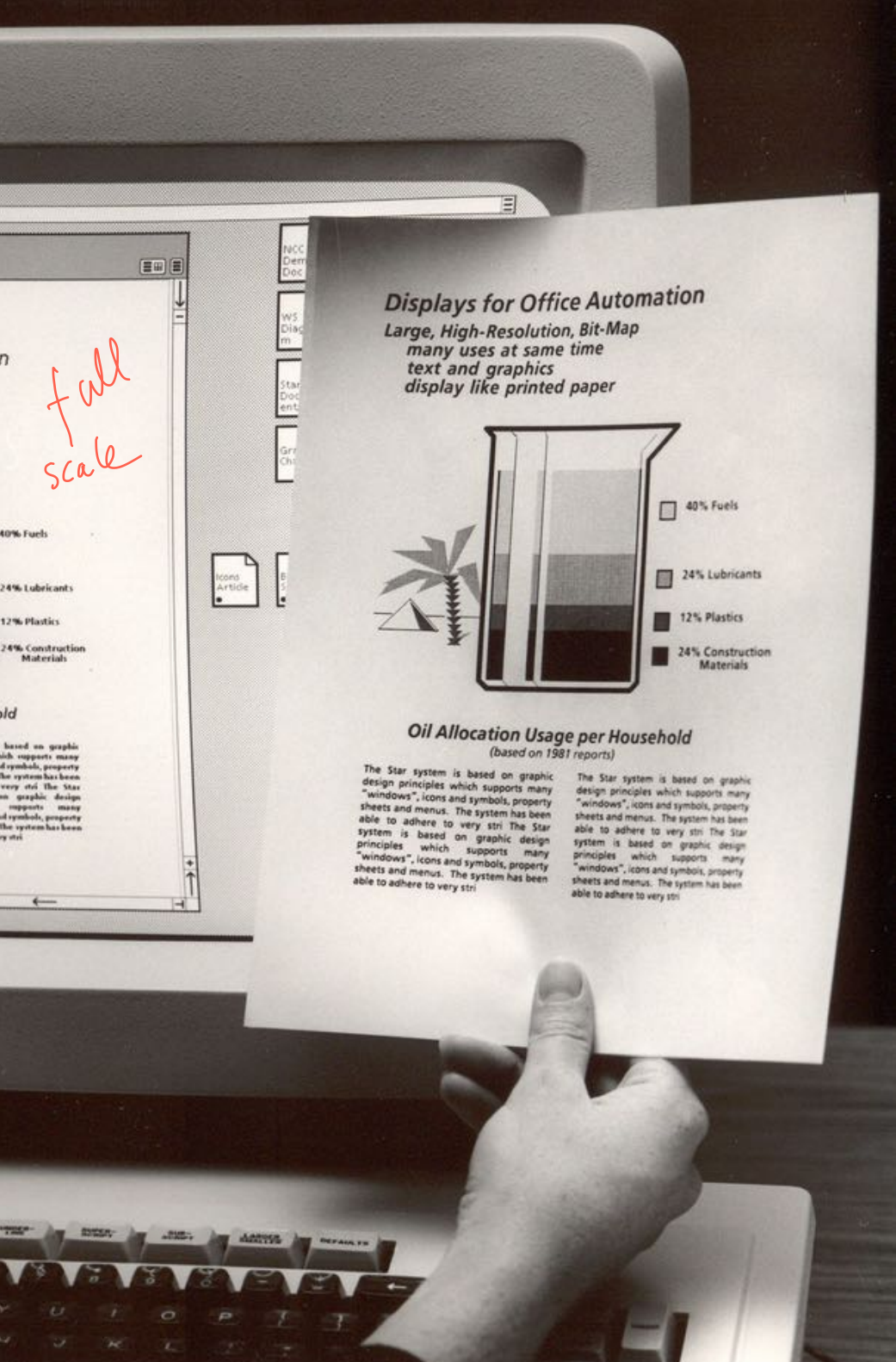

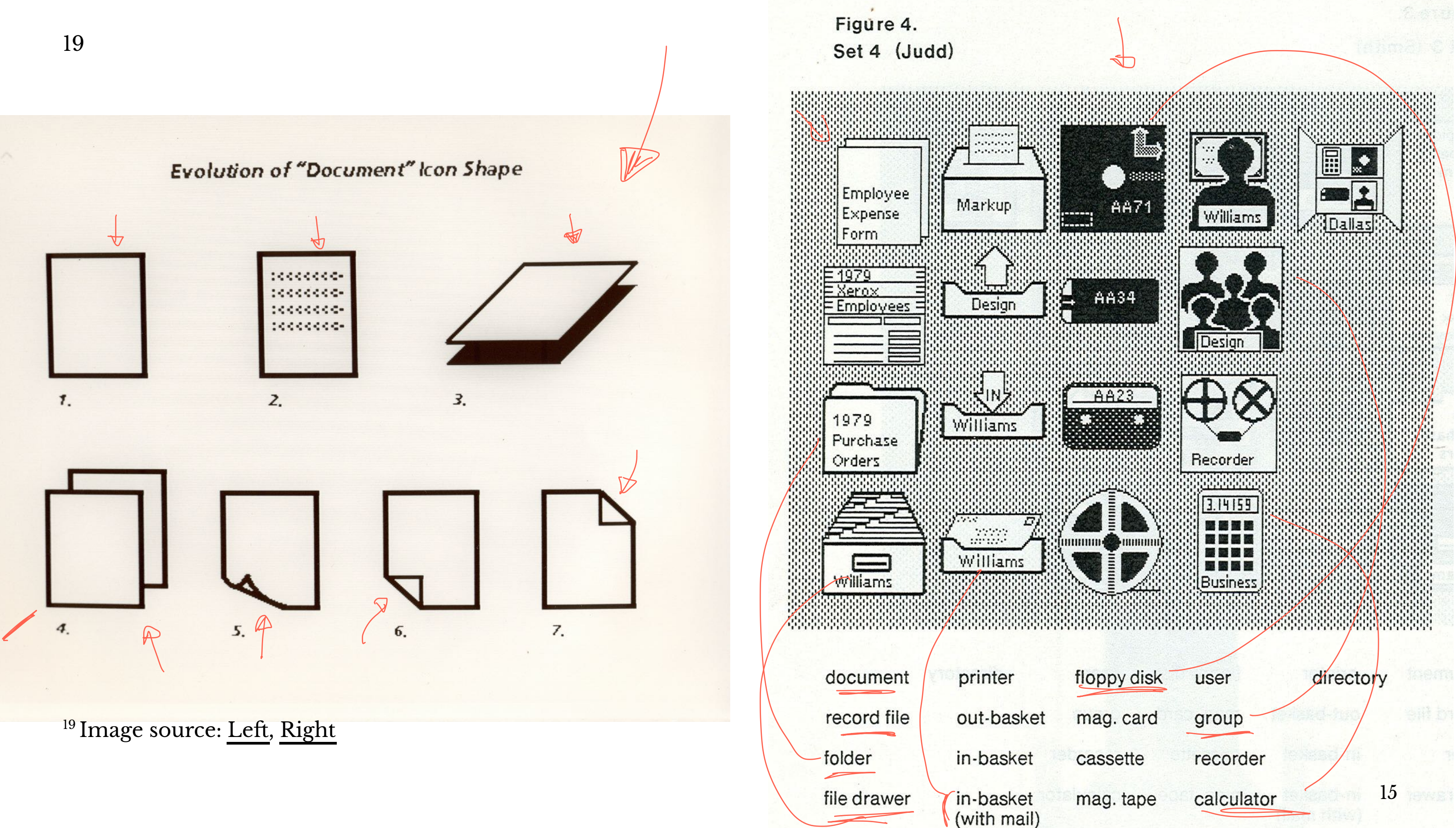

# **Designing for the Desktop**

# **The WIMP Paradigm20**

**Definition:** *Windows*, *icons*, *menus*, and *pointer*, or *WIMP*, is a design paradigm that current desktop interfaces follow that dates back to the Xerox Alto (1973).

<sup>20</sup> [Image source](https://cdn.vox-cdn.com/thumbor/rLRVbYArRwSzSy0-Vyo3juYOMno=/0x24:1020x704/2050x1367/cdn.vox-cdn.com/assets/2351233/xerox-star-lead.jpg)

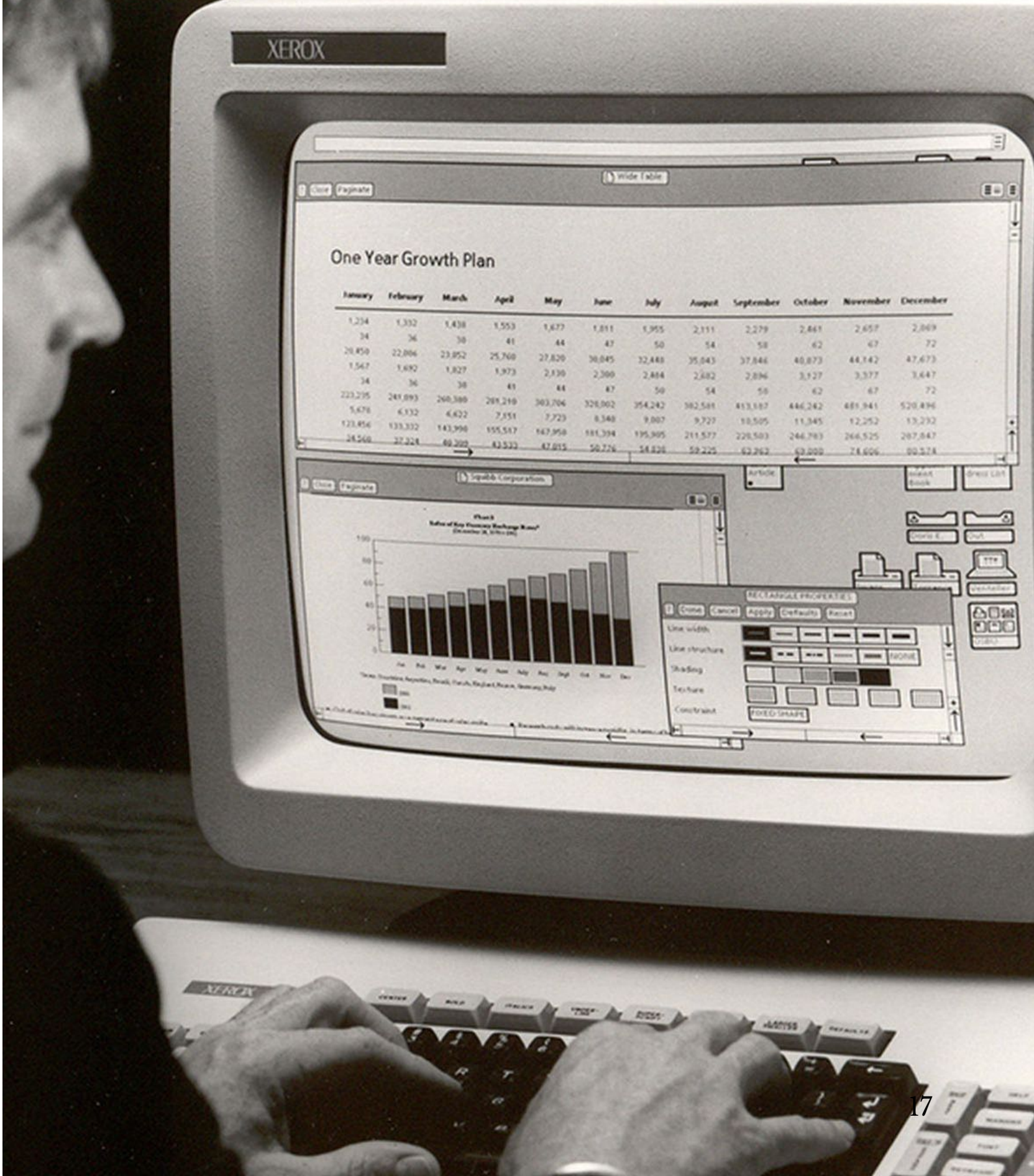

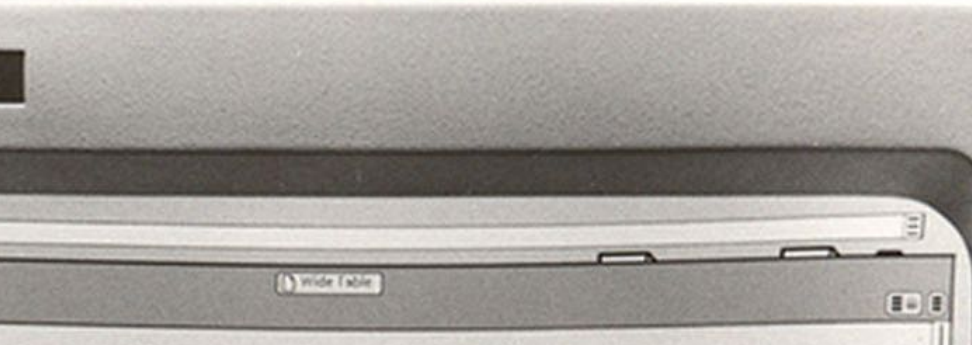

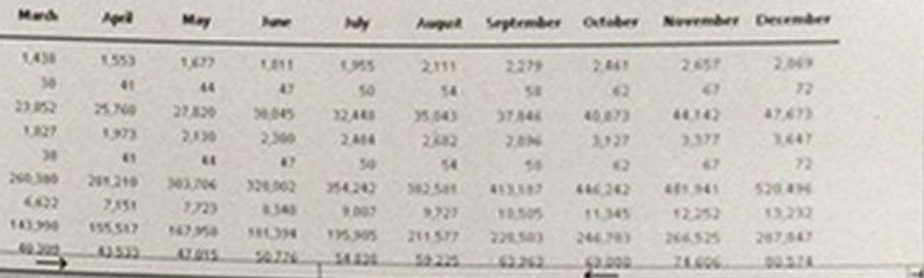

#### **Elements of the WIMP Paradigm:** *Windows*

**Definition:** Windows are resizable containers of individual applications.

*Primary* windows contain elements for the main functionality of the application, such as a canvas. *Secondary* windows support main windows through modal panes, dialog boxes, etc.

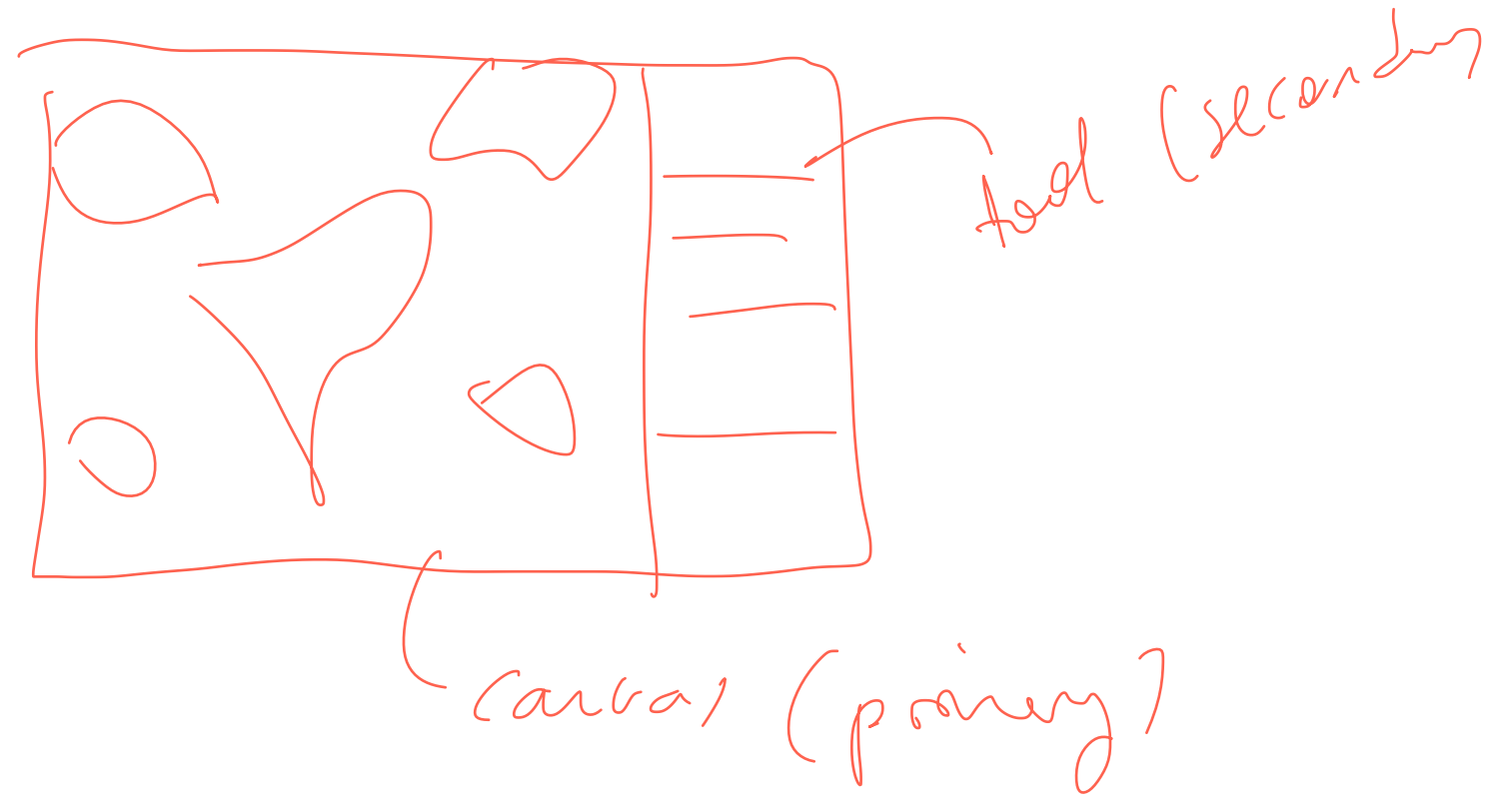

MS frometer.

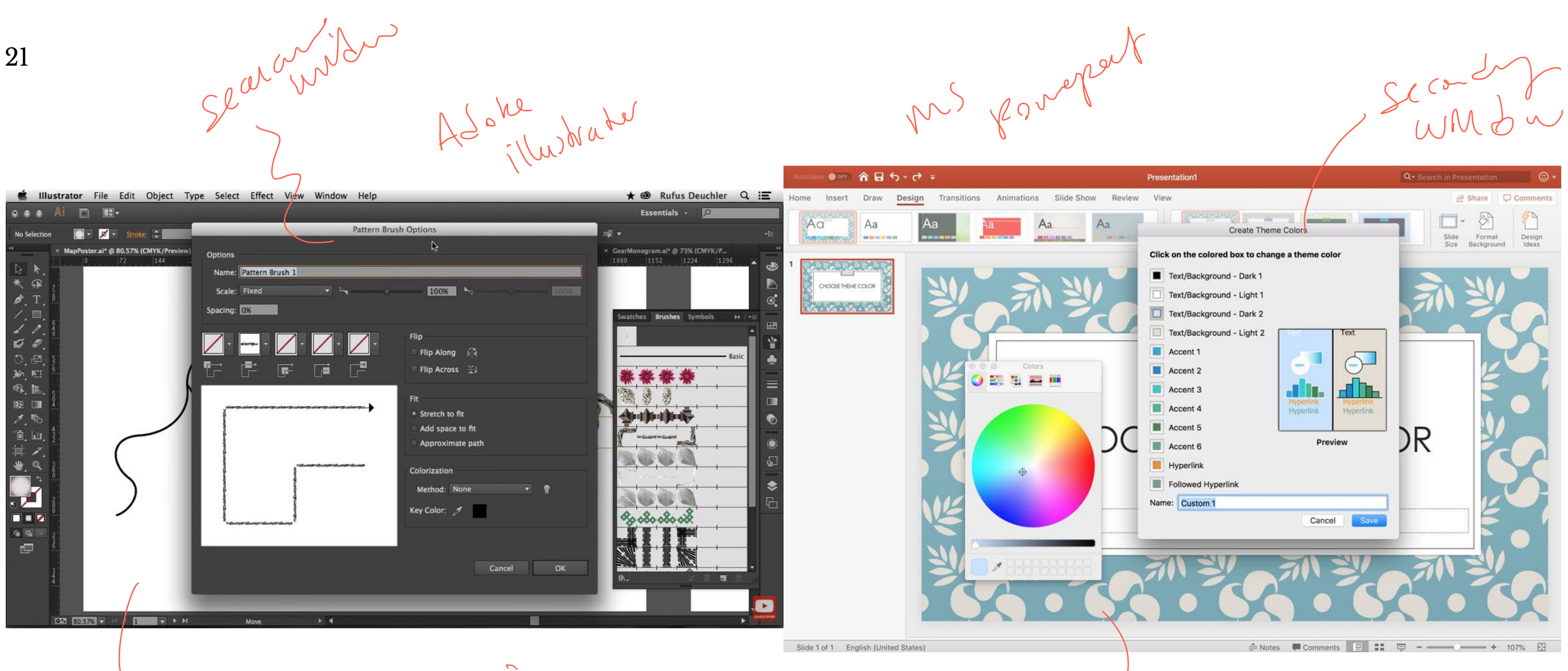

Carvas - primer

<sup>21</sup> Image source: Left, Right

21

 $(avw) - prime$ 

#### **Window Organization**<sup>22</sup>

**Definition:** Windows can be organized in a way that overlaps several windows or tiles them across the screen.

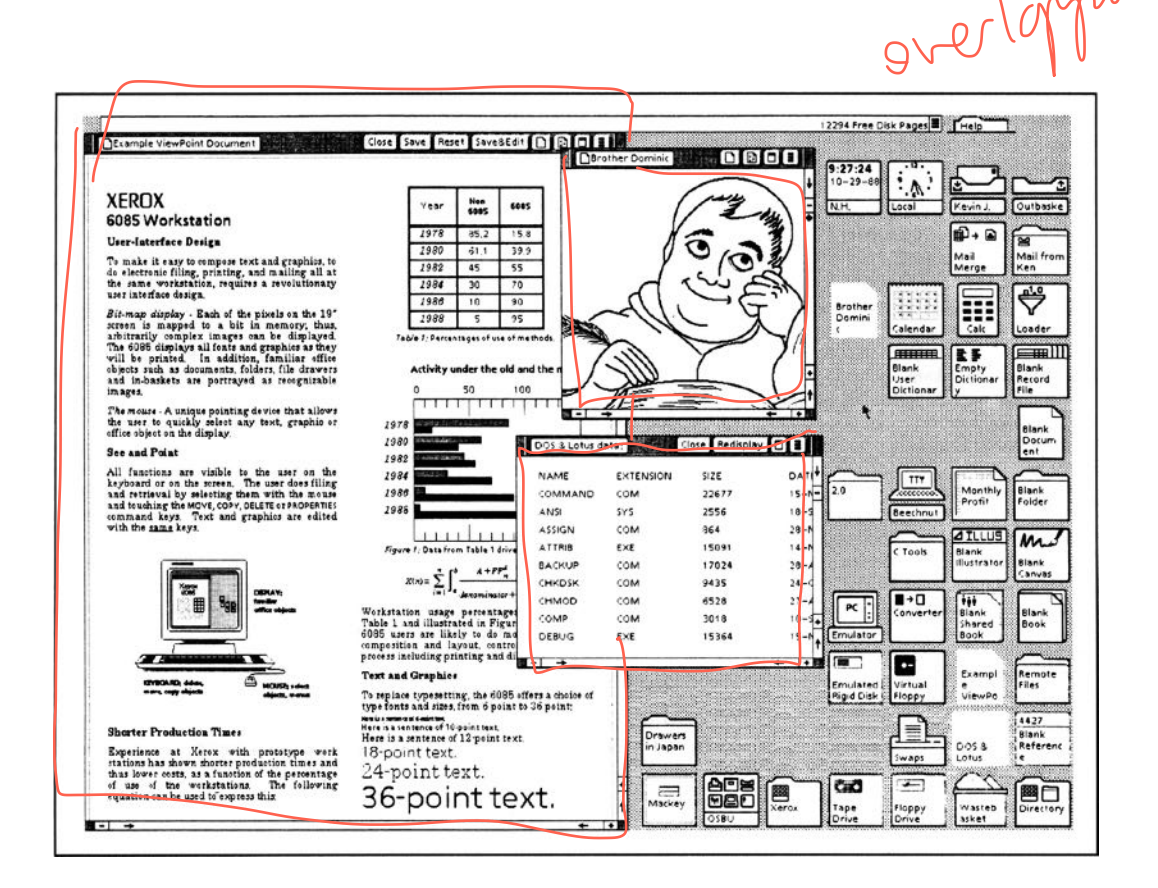

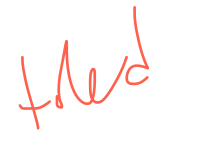

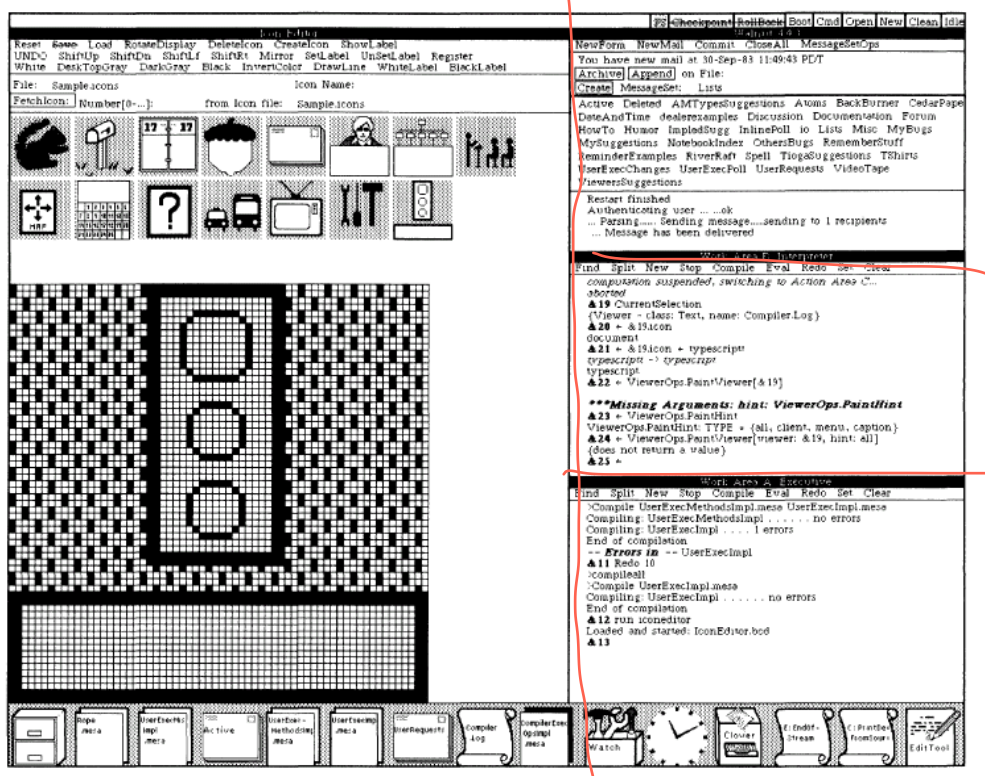

<sup>22</sup> Image source: Left, Right

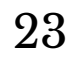

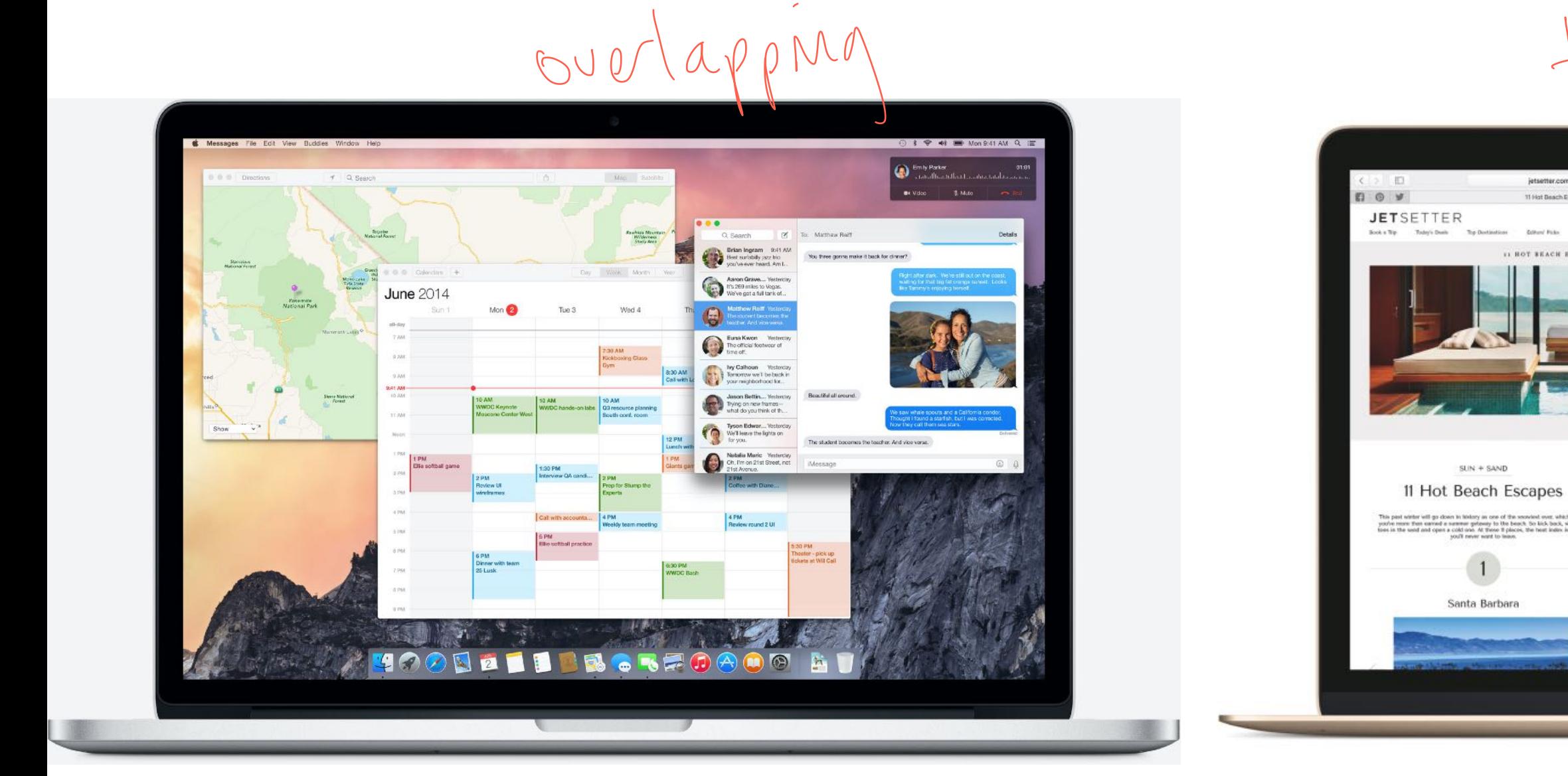

<sup>23</sup> Image source: [Le](https://ga1.imgix.net/screenshot/o/103501-adobe-illustrator-cc-1461146876-8874757?ixlib=rb-1.0.0&ch=Width%2CDPR&auto=format)ft, [Right](http://www.speakeasysolutions.com/blogimages/word2007template2.png)

© Building User Interfaces | Professor Mutlu | Lecture 08: *Designing for the Web & Desktop* 21

ietsetter.com

**Gilbury** Picks

mer gefavey to the beach. So k<br>Id and: At these If places, the hi<br>If never word to lease.

 $\vert$  1

11 HOT SEACH ESCAPES

Magazine

# $Hud$

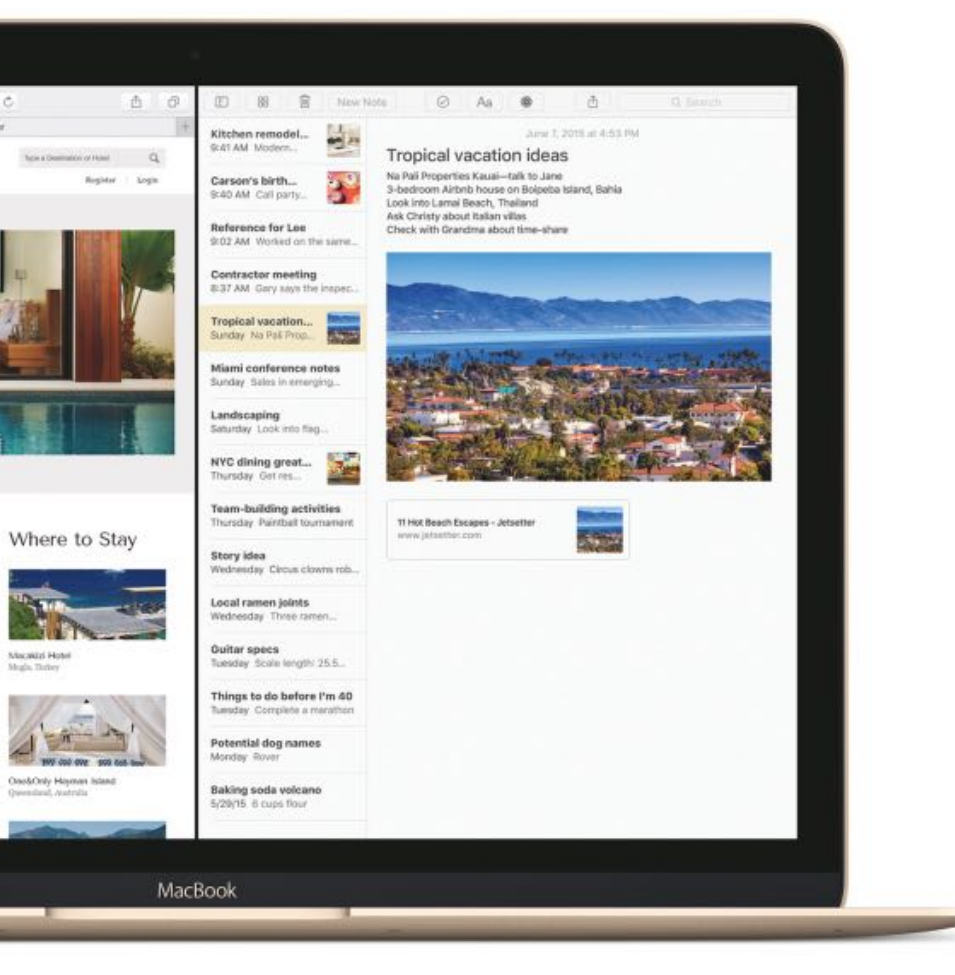

#### 24

# Mac OS

Wholew,

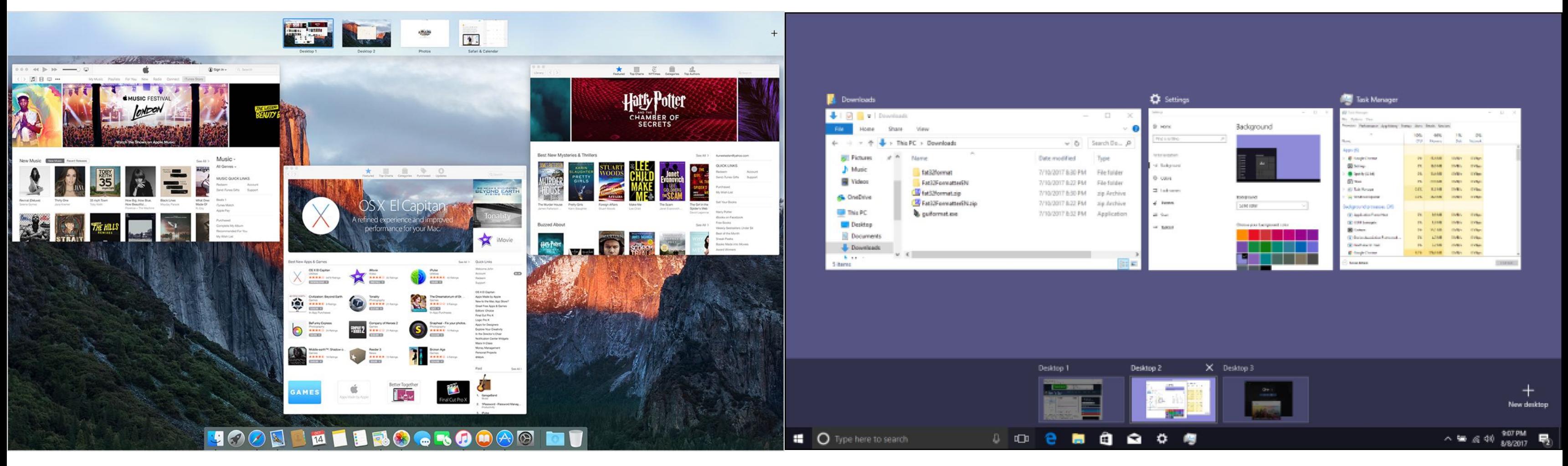

Hiled windows

<sup>24</sup> Image source: [Le](https://support.apple.com/library/content/dam/edam/applecare/images/en_US/osx/el_capitan-mission_control.png)ft, [Right](https://www.howtogeek.com/thumbcache/2/200/1259fc95b5309894c0043cbcb136c823/wp-content/uploads/2017/08/vd_top.png)

# **Window Structures**<sup>25</sup>

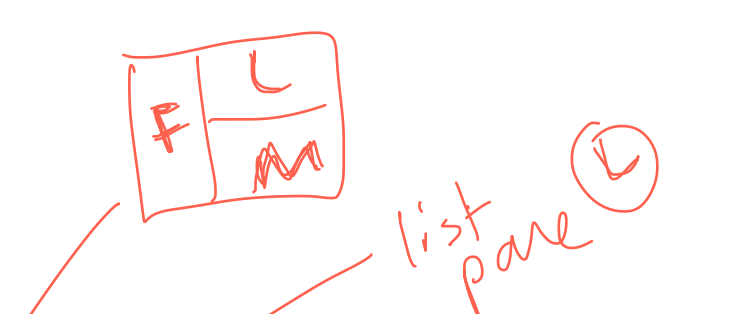

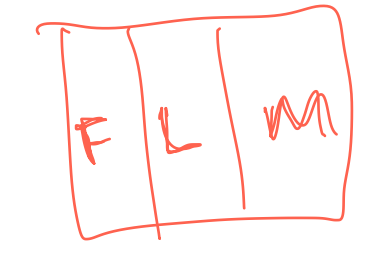

# Windows bring together dedicated *panes* in different configurations.

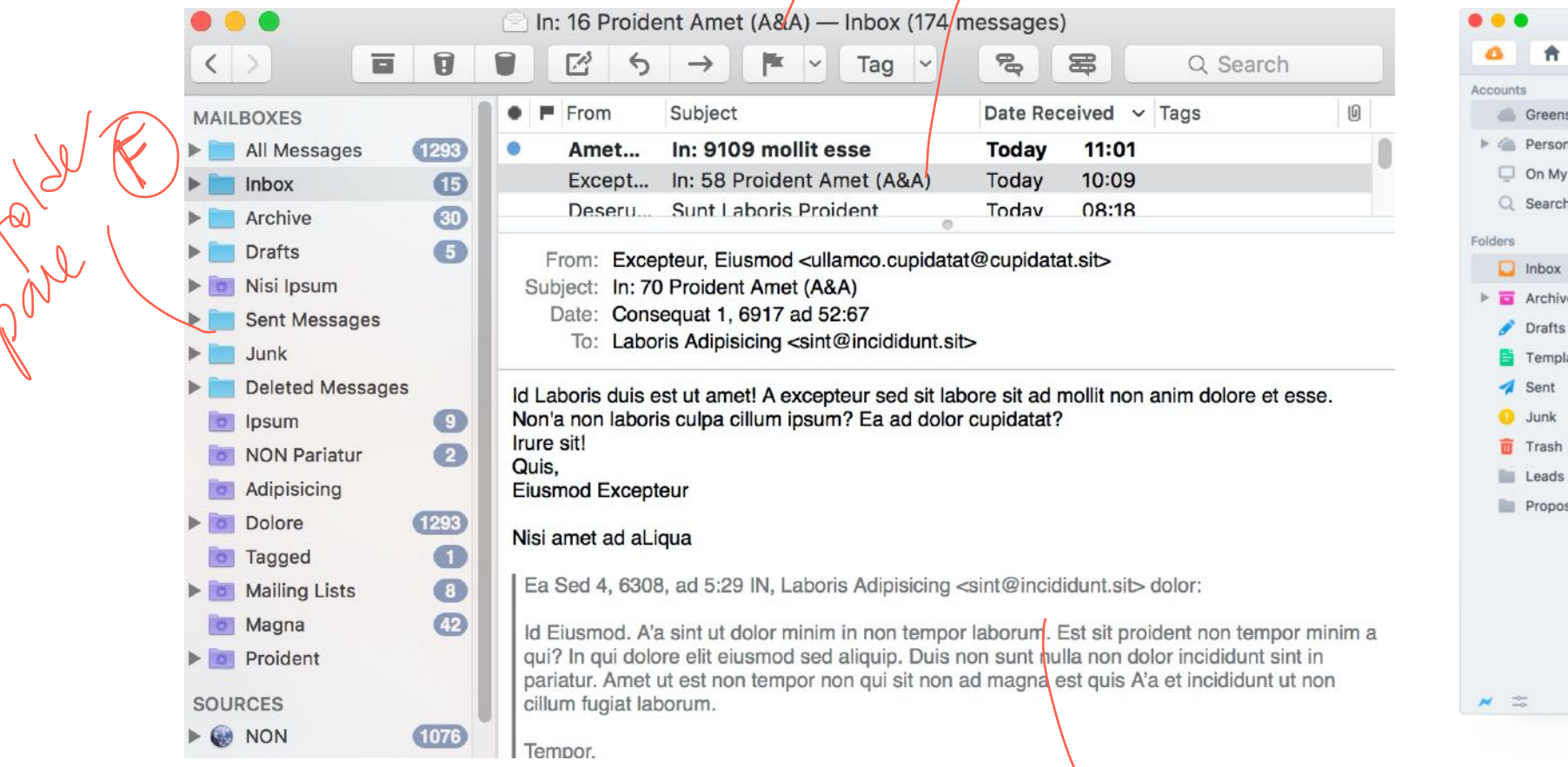

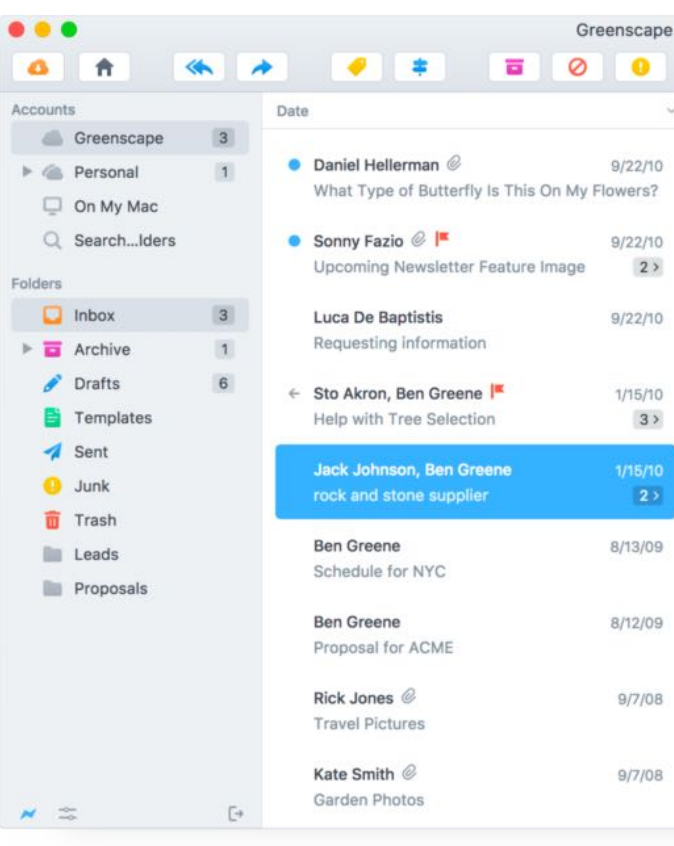

#### <sup>25</sup> Image source: Left, Right

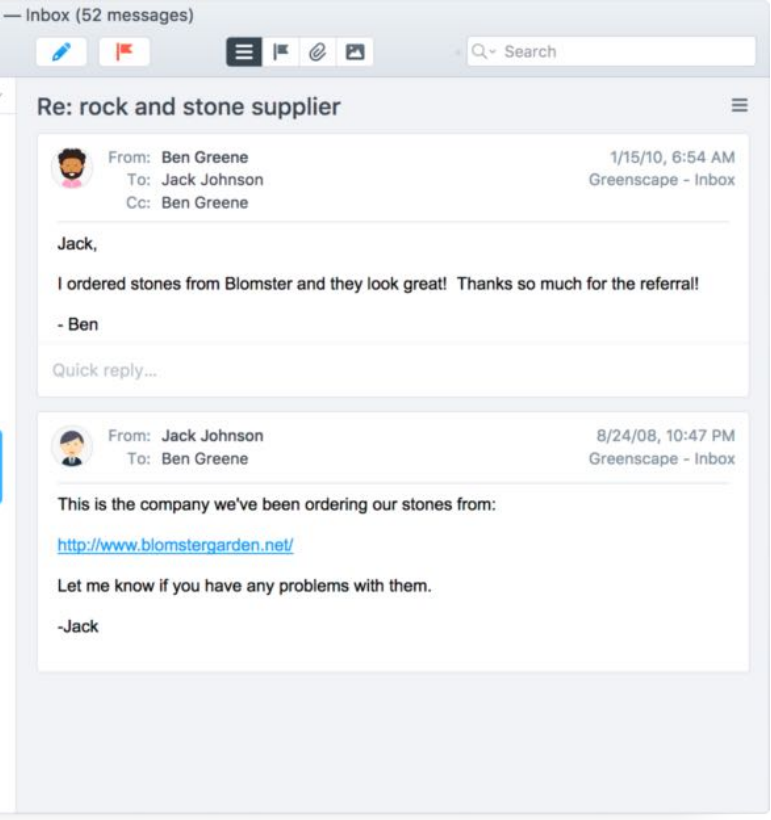

## Secondary windows can be *docked*, *stacked*, and *floating*. 26

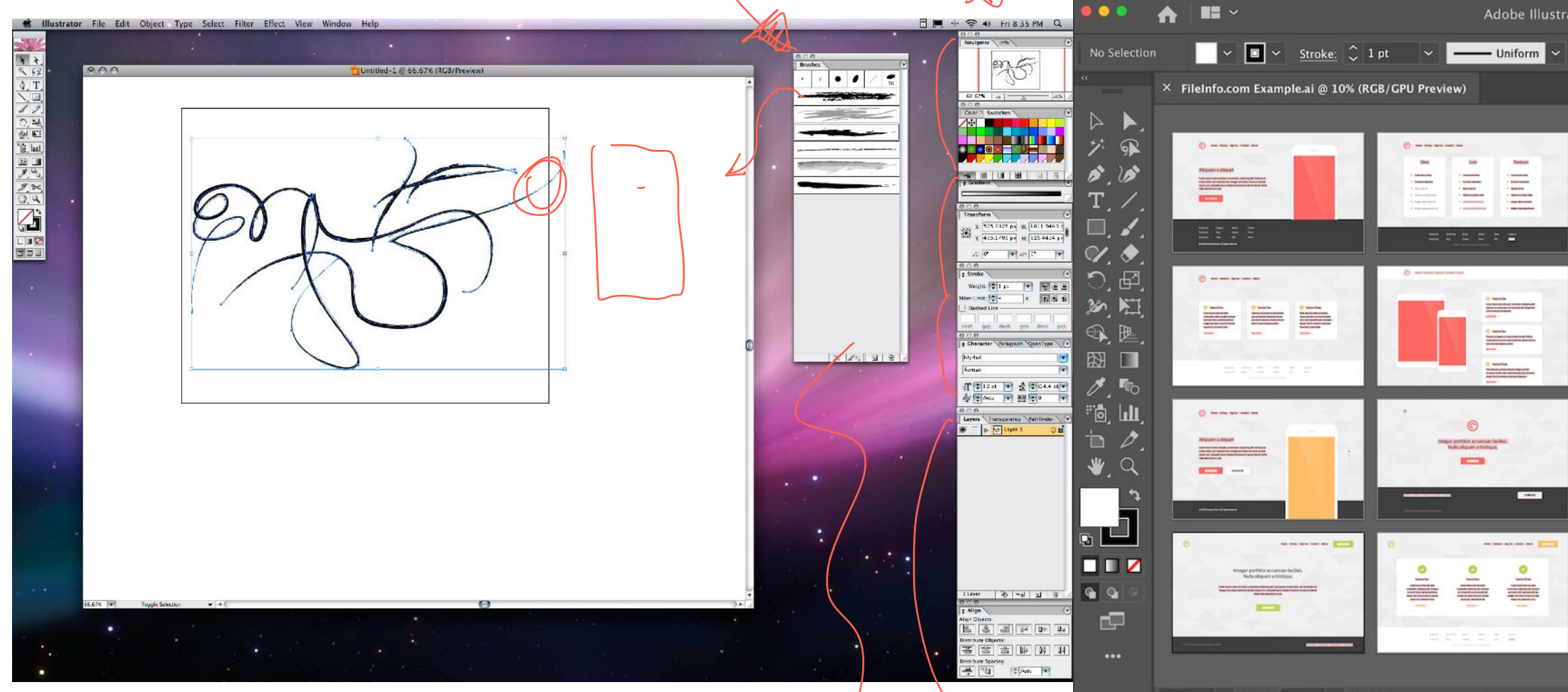

<sup>26</sup> Image source: [Le](https://www.bittbox.com/wp-content/uploads/2007/10/cs1_work_in_leopard_7.jpg)ft, [Right](https://fileinfo.com/software/adobe/illustrator)

26 Image source: <u>Left, Right</u><br>
<sup>26</sup> Image source: <u>Left, Right</u><br>
© Building User Interfaces | Professor Mutlu | Lecture 08: *Designing for the Web* & *Desktop* 24

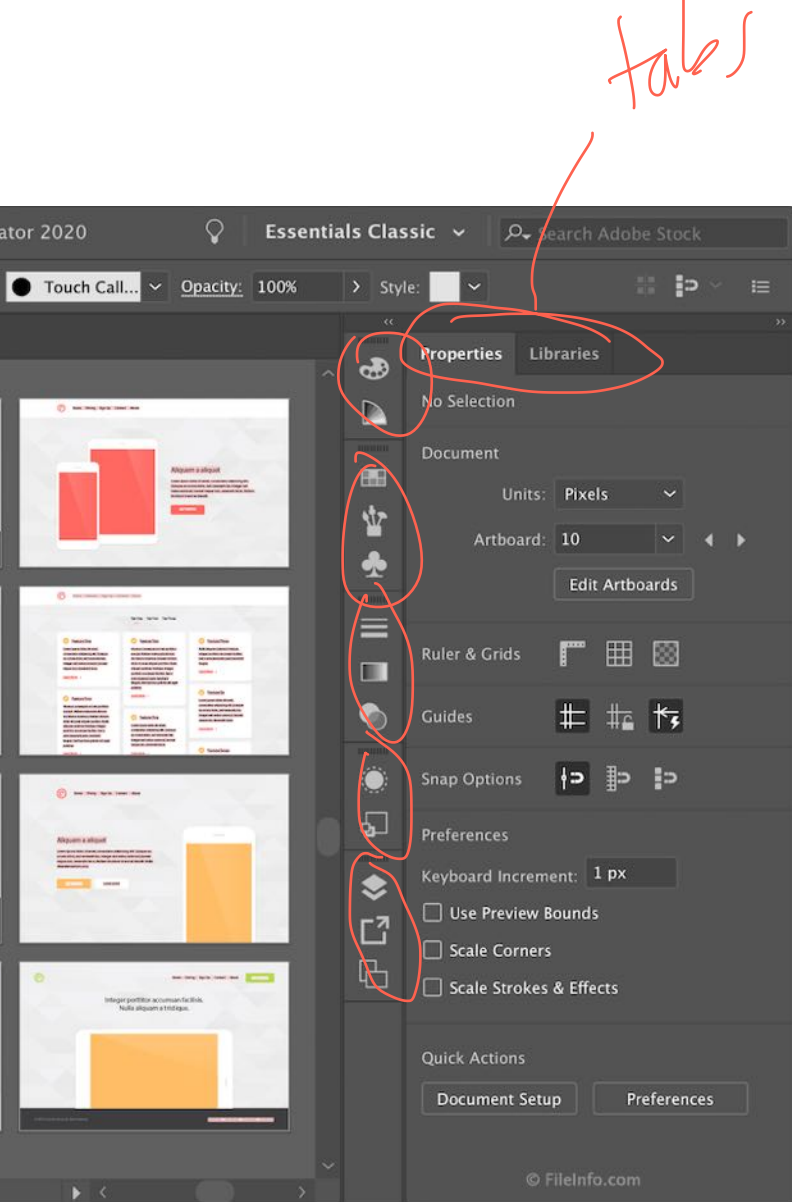

stached collopsed

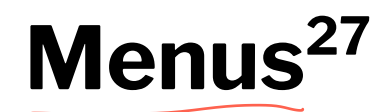

## **Definition:** Menus list all the functions of the an application. Menu lists serve educational and reference purposes.

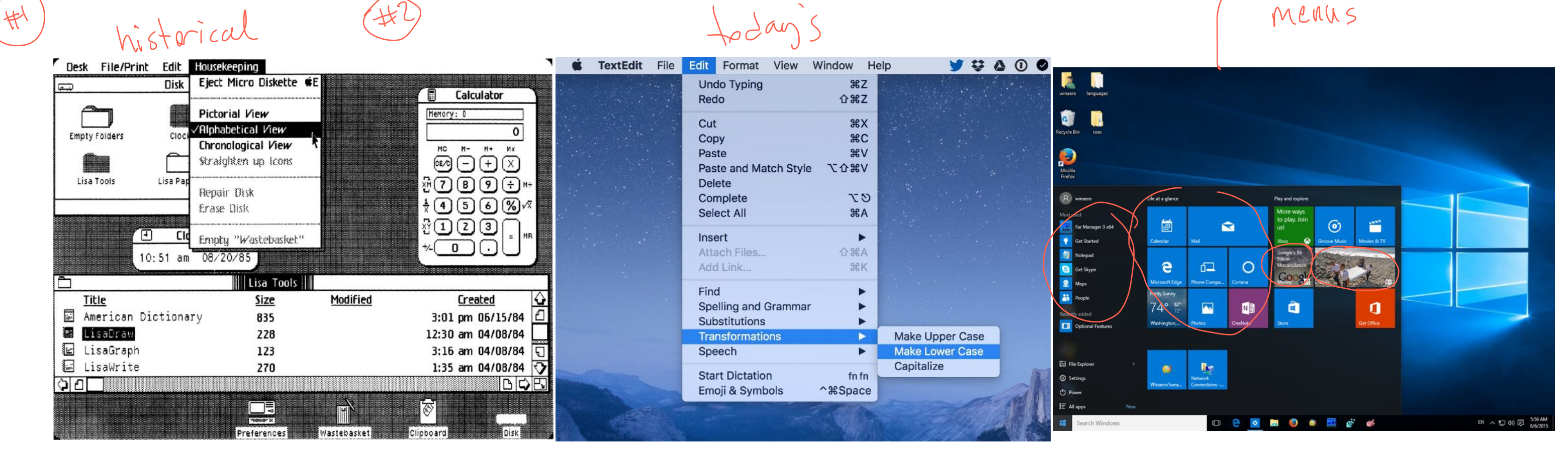

#### <sup>27</sup> Image source: Left, Center, Right

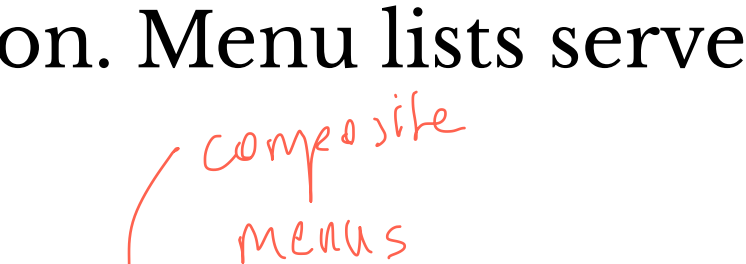

# Toolbars, Palettes, Sidebars, & Tooltips<sup>28</sup>

Definition: Toolbars, palettes, sidebars, and tooltips facilitate (visual and manipulation) access to frequently used functions.  $\int_{0}^{2\pi}$ 

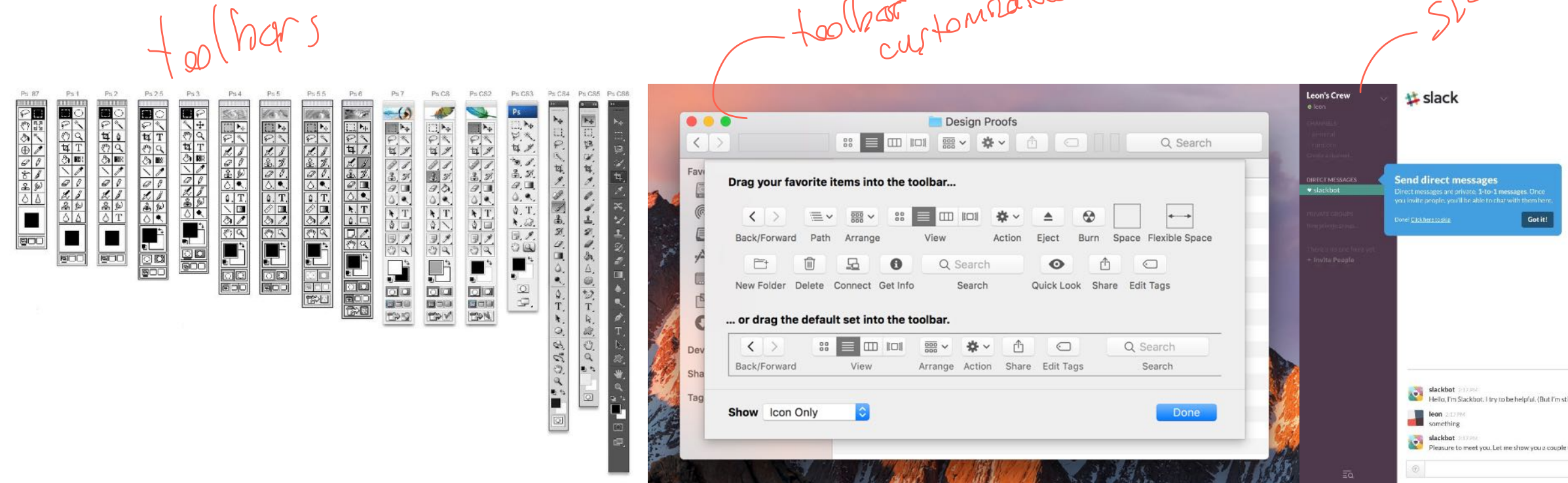

#### <sup>28</sup> Image source: Left, Center, Right

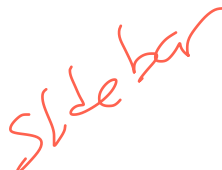

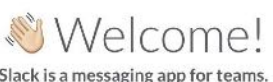

ill just a bot. Sorry!) Type something to get starts

hines about Slac

# **Tool Palettes<sup>29</sup>**

## Definition: Tool palettes provide advanced controls for a particular function rather than frequently accessed functions.

et par Jecte

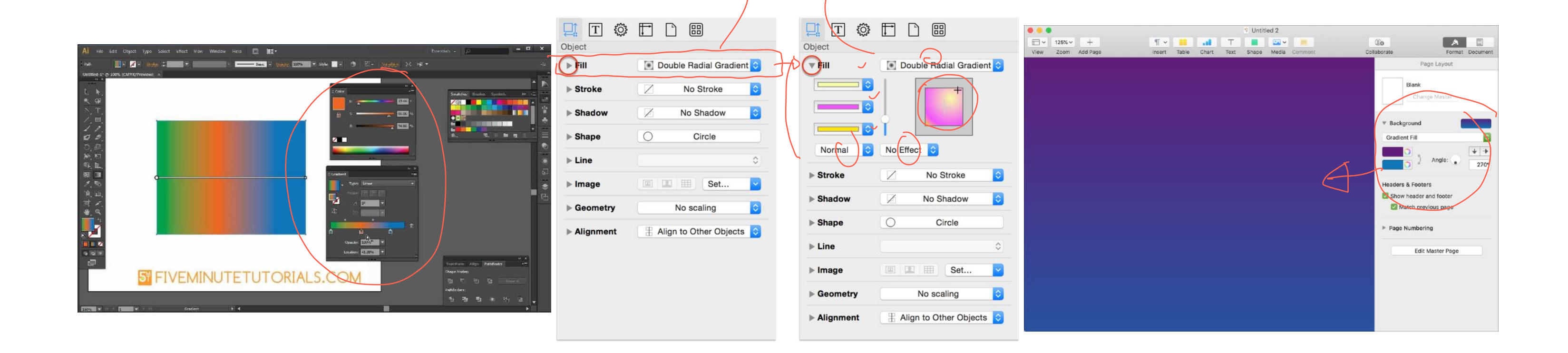

#### <sup>29</sup> Image source: Left, Center, Right

# Pointing<sup>30</sup>

Definition: Pointing on an application canvas enables a range of advanced capabilities for direct manipulation.

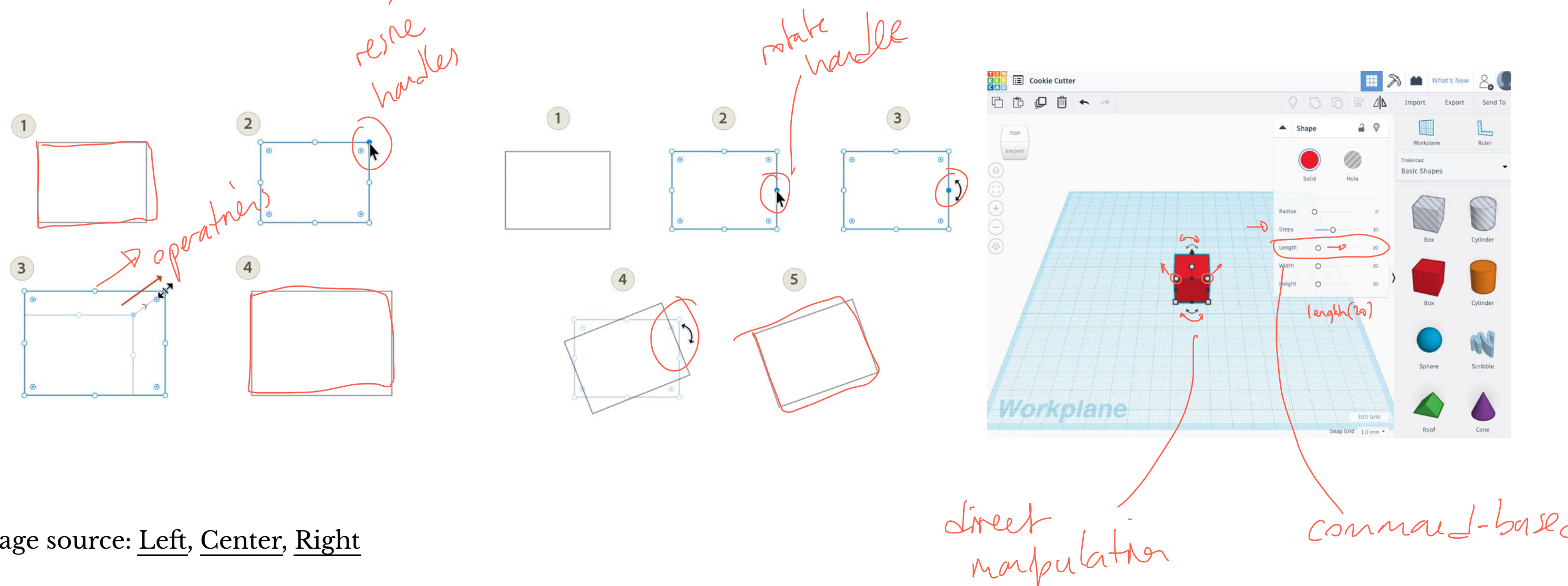

<sup>30</sup> Image source: Left, Center, Right

# **Quiz 1**

Complete the [Canvas quiz](https://canvas.wisc.edu/courses/219500/quizzes/211875).

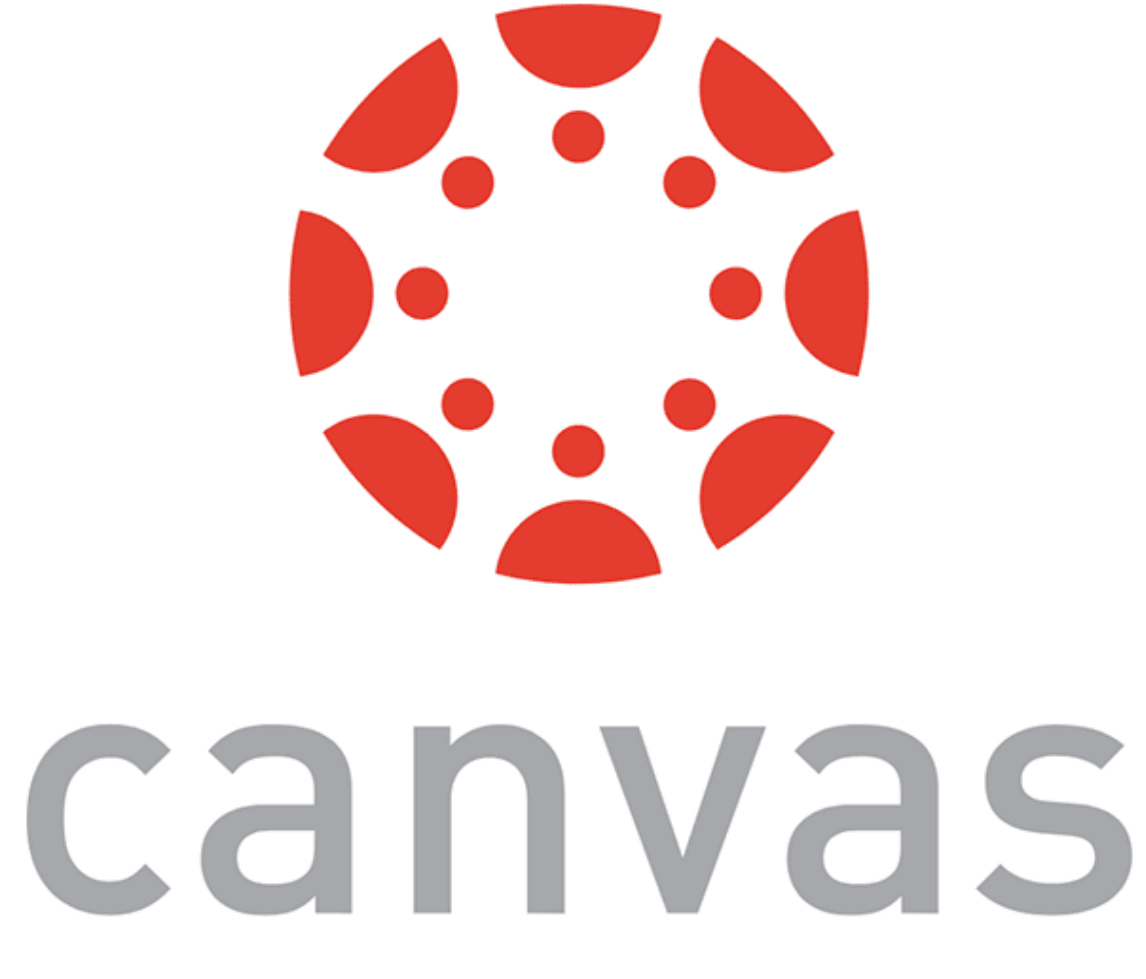

# **In-Class Activity 1: Desktop Application Deconstruction**

[Image Source](https://abduzeedo.com/node/85608)

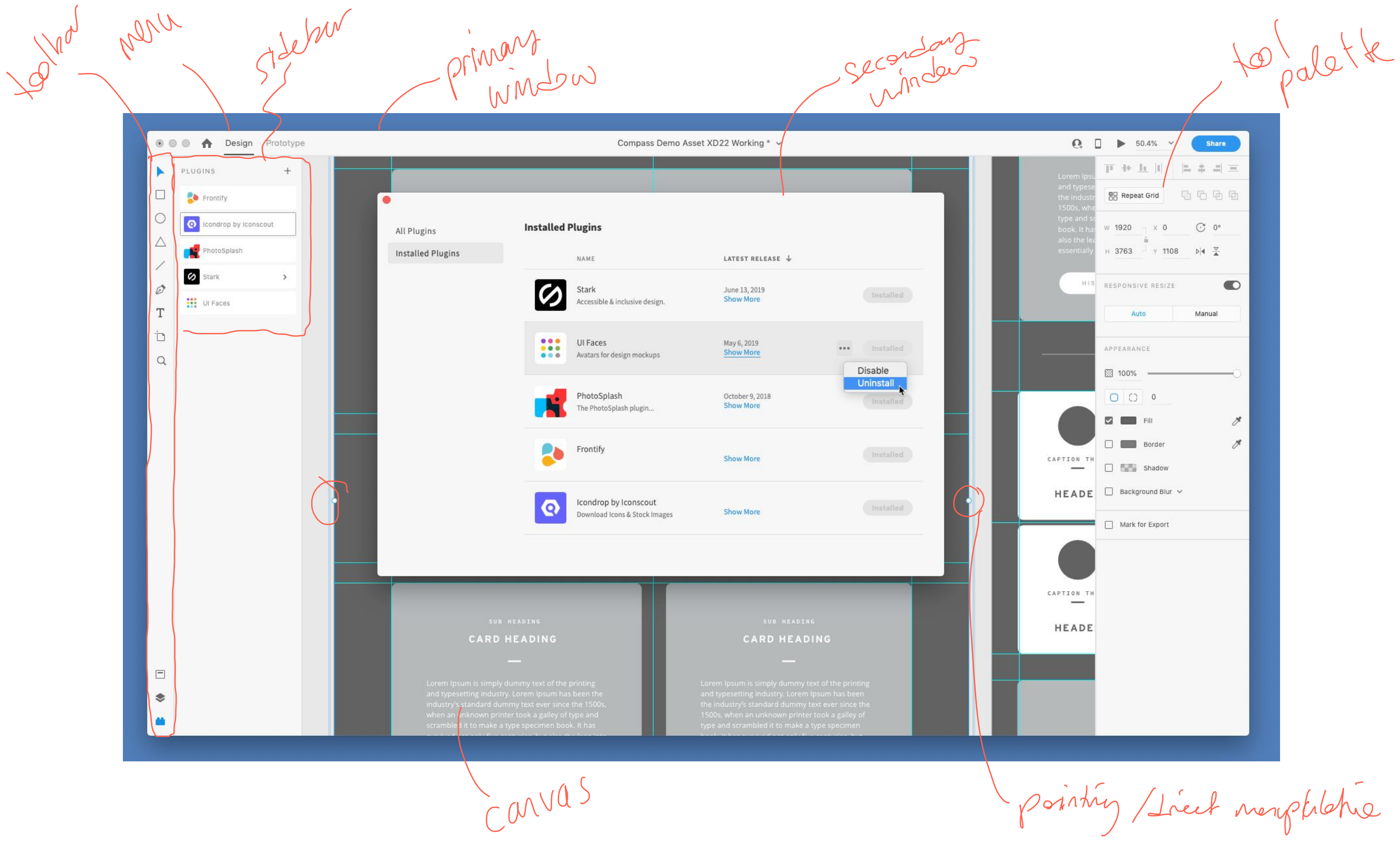

obilchie

# **Designing for the Web**

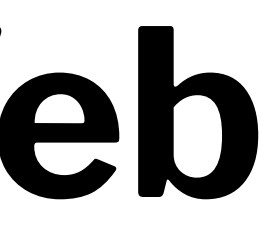

# **Desktop Applications vs. Websites**

**Desktop applications:** Dynamic, persistent *screens* and supporting *components* that enable users to perform complex tasks.

**Webpages:** Interconnected *pages* with *aids* that help users navigate and access a large body of content.

 $Li\left( \frac{1}{2}e^{i\theta t} \right)$ 

 $SIMWV$ 

# **Web Applications**<sup>31</sup>

## **Definition:** Single-page applications (SPAs) provide the functions of a desktop application on a webpage following the conventions of desktop applications.

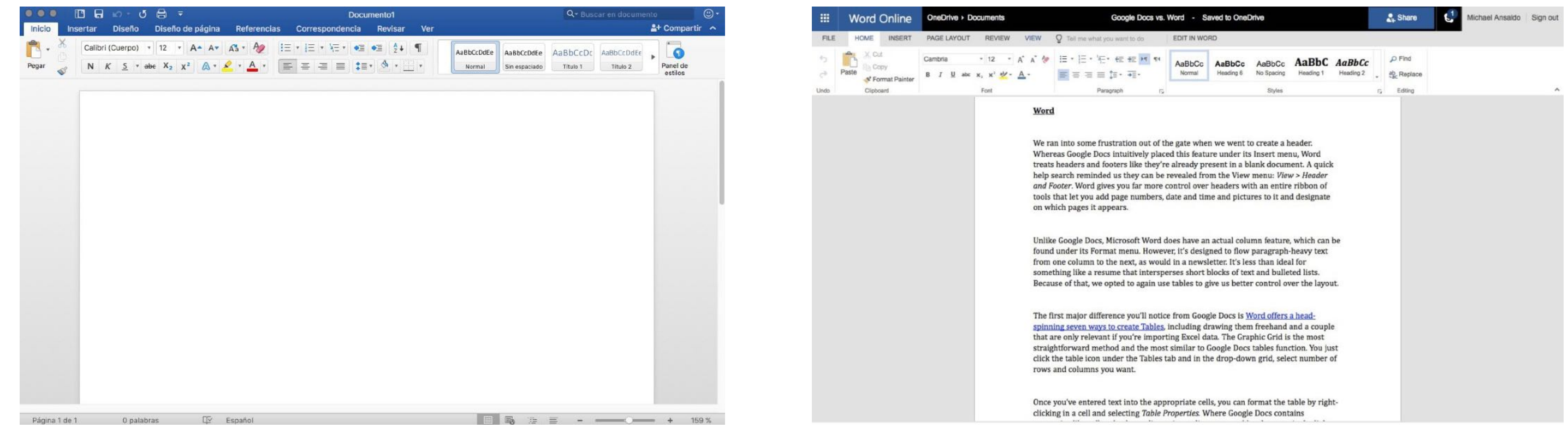

#### <sup>31</sup> Image source: Left, Right

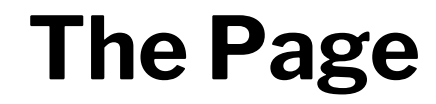

Since its inception, the *page*, has been the building block of web content.

**If the web is made out of pages, how do we organize and help users navigate them?**

Using *primary* and *secondary* navigation aids.

 $\varphi a \gamma^{m}$  where  $\rightarrow$ 

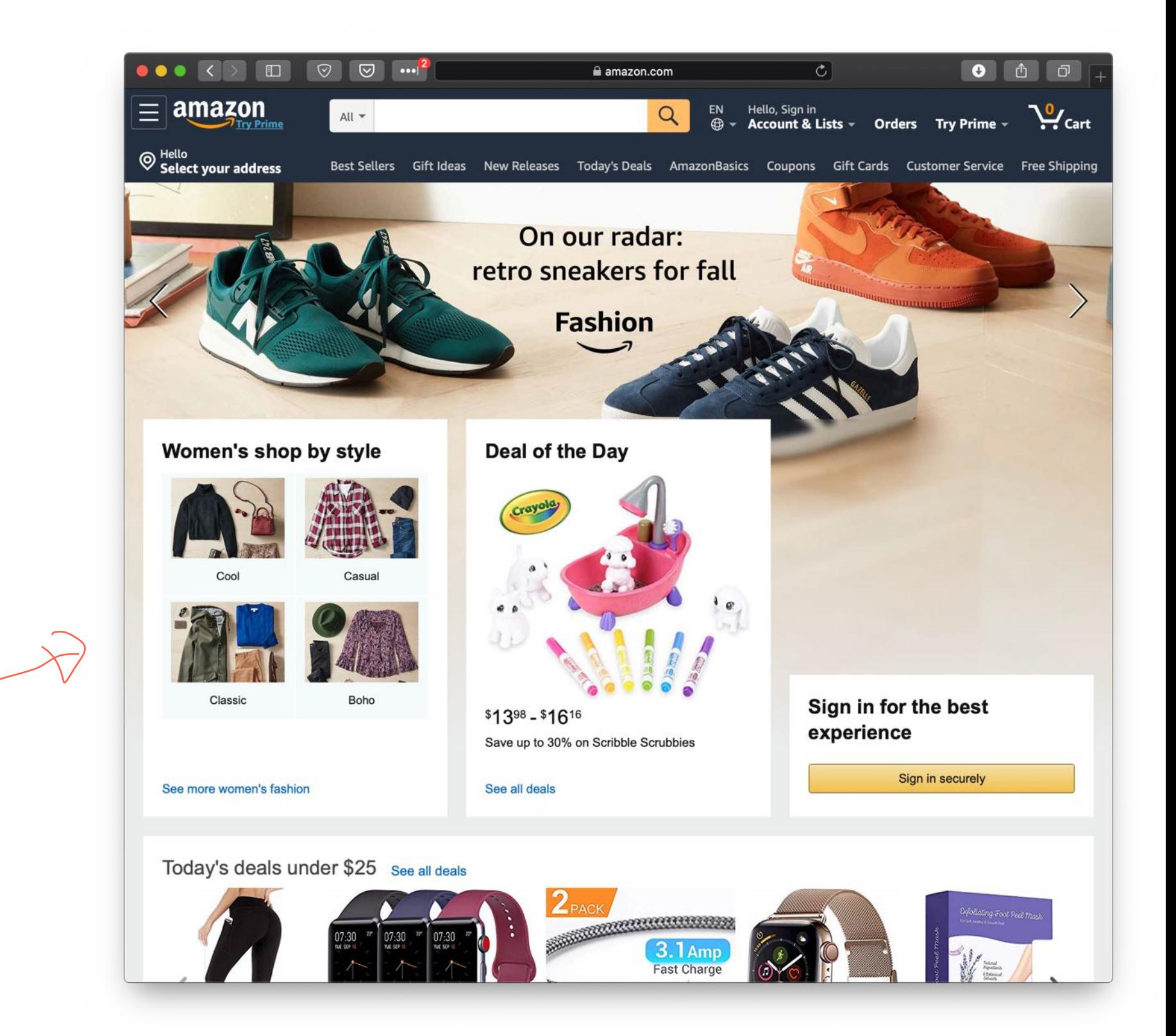

# **Primary Navigation Aids**<sup>32</sup>

Definition: Primary navigation aids take the form of menus/menubars and reflect the major areas or sections of a website.

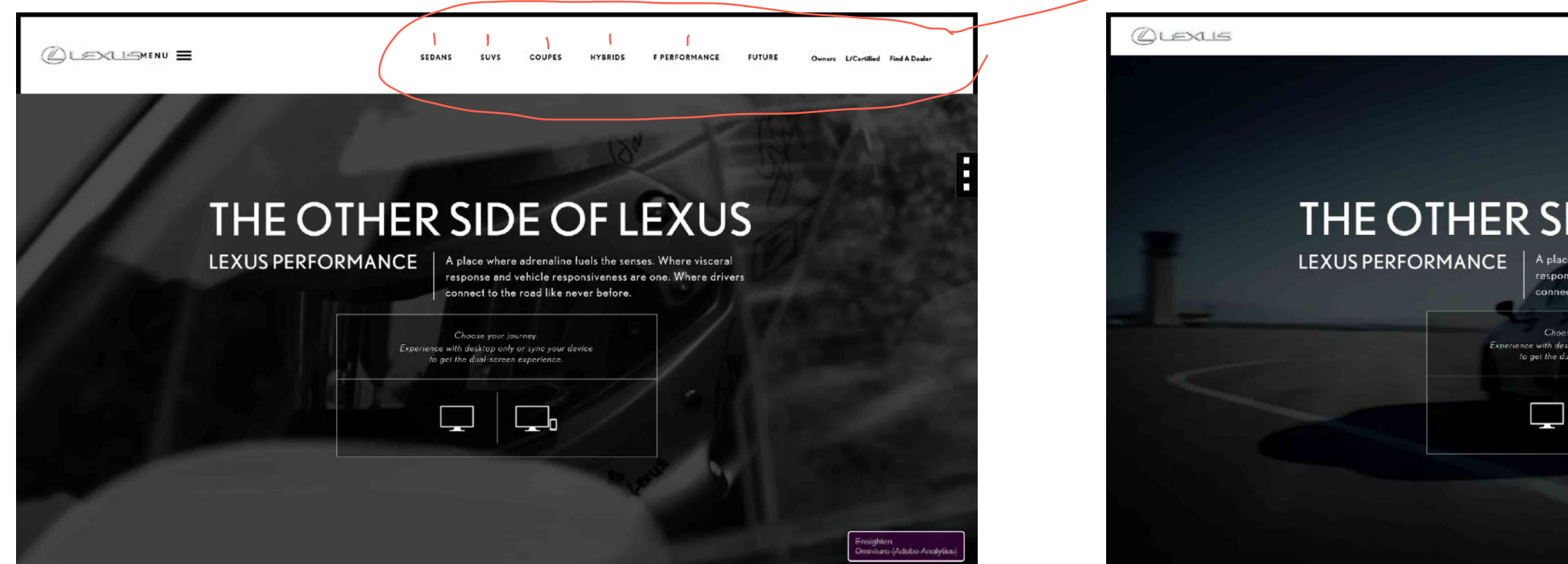

<sup>32</sup> Image source: Left, Right

© Building User Interfaces | Professor Mutlu | Lecture 08: Designing for the Web & Desktop

#### THE OTHER SIDE OF LEXUS

A place where adrenaline fuels the onse and vehicle responsiveness are o connect to the road like never before

Choose your Journey vith desktop only or sync ye

36

 $MENU \equiv$ 

# **Secondary Navigation Aids**

## **Definition:** Secondary navigation aids provide comprehensive links to specific content on the site as *fat navigation*, *le!-hand navigation*, *footer navigation*, etc.

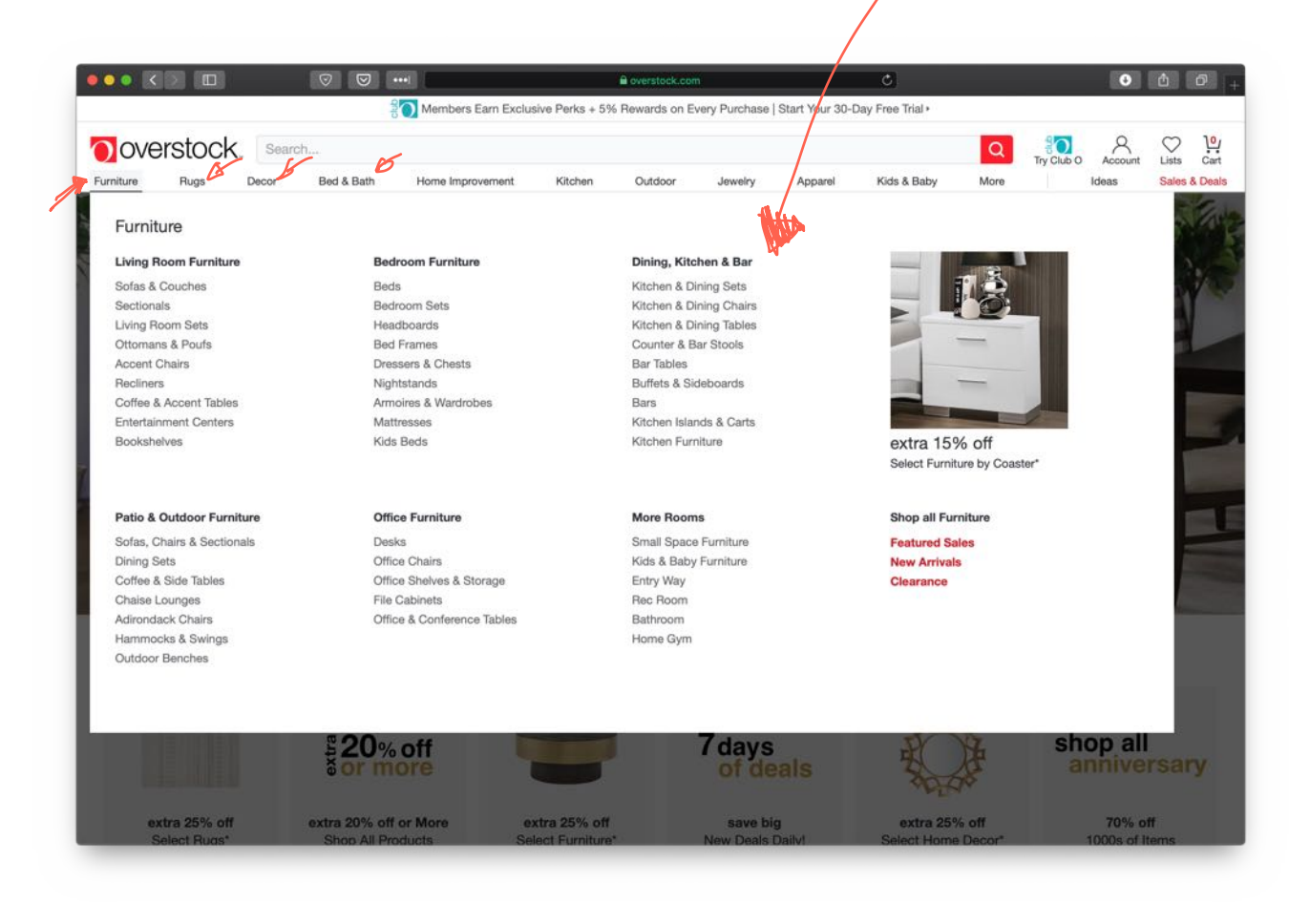

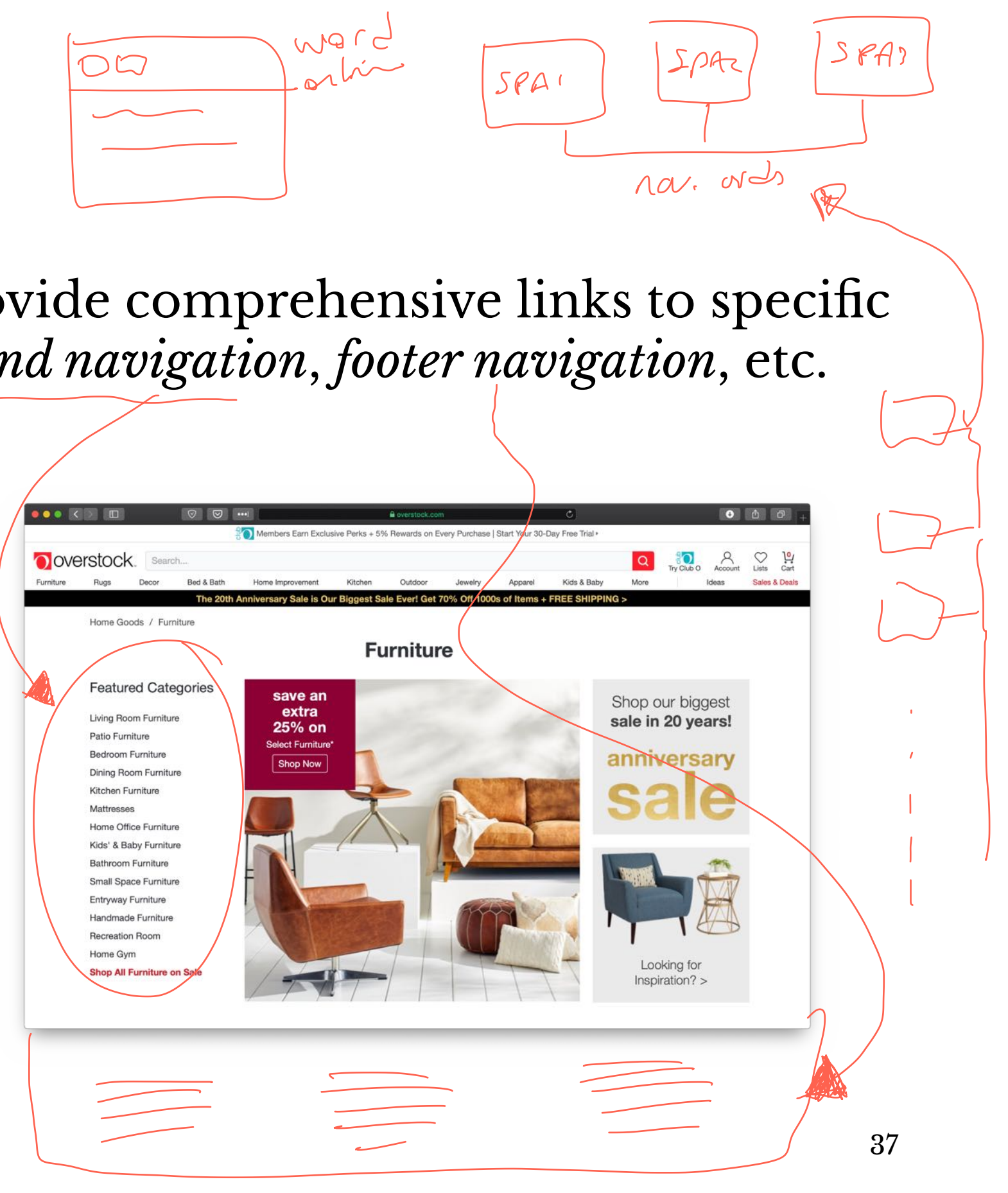

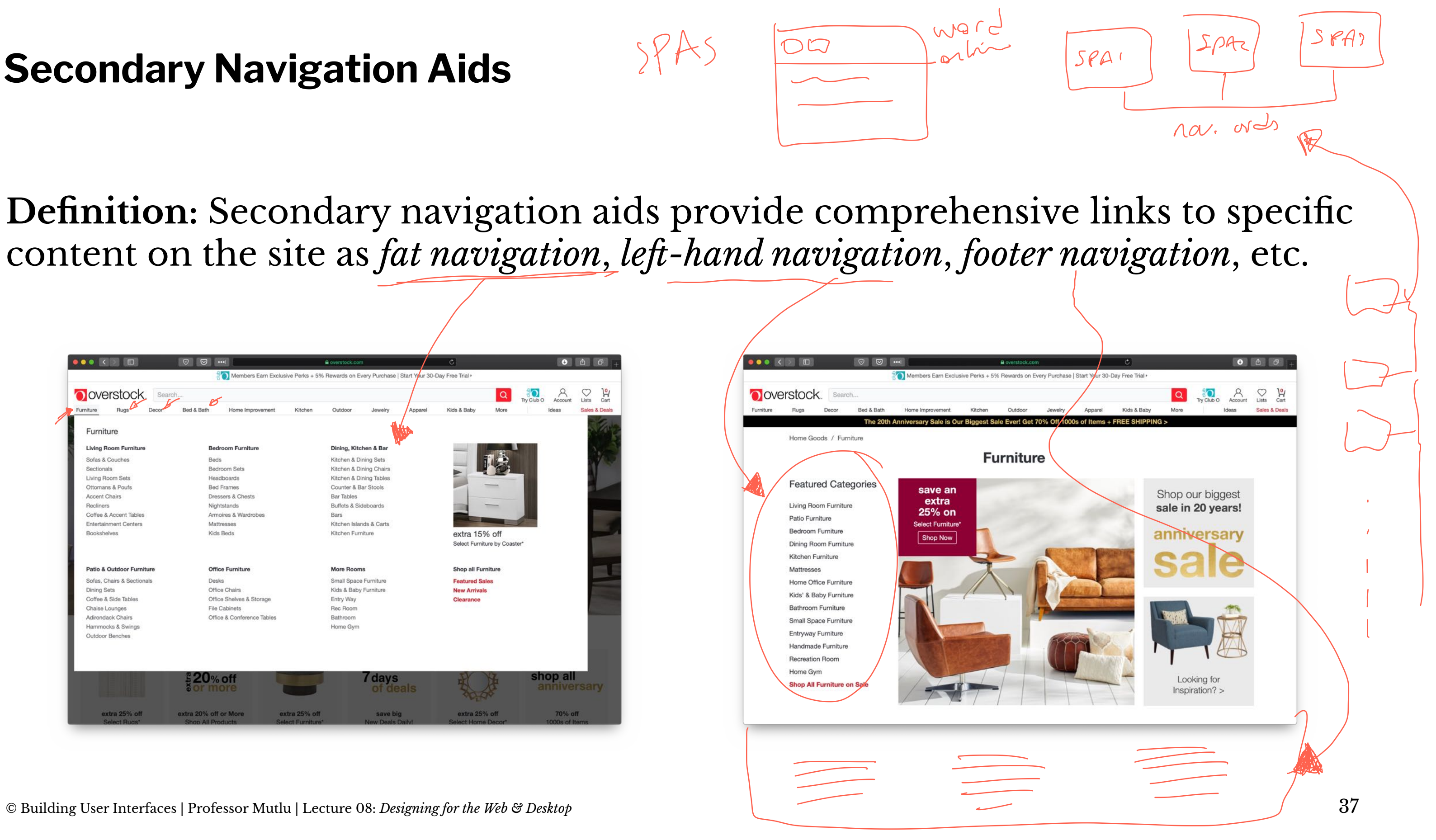

# **How do we get home?**

A key problem in complex sites is to get back to previous pages or other pages that are higher in the navigation hierarchy. *Breadcrumbs* and *hierarchical lists* are solutions to this problem.

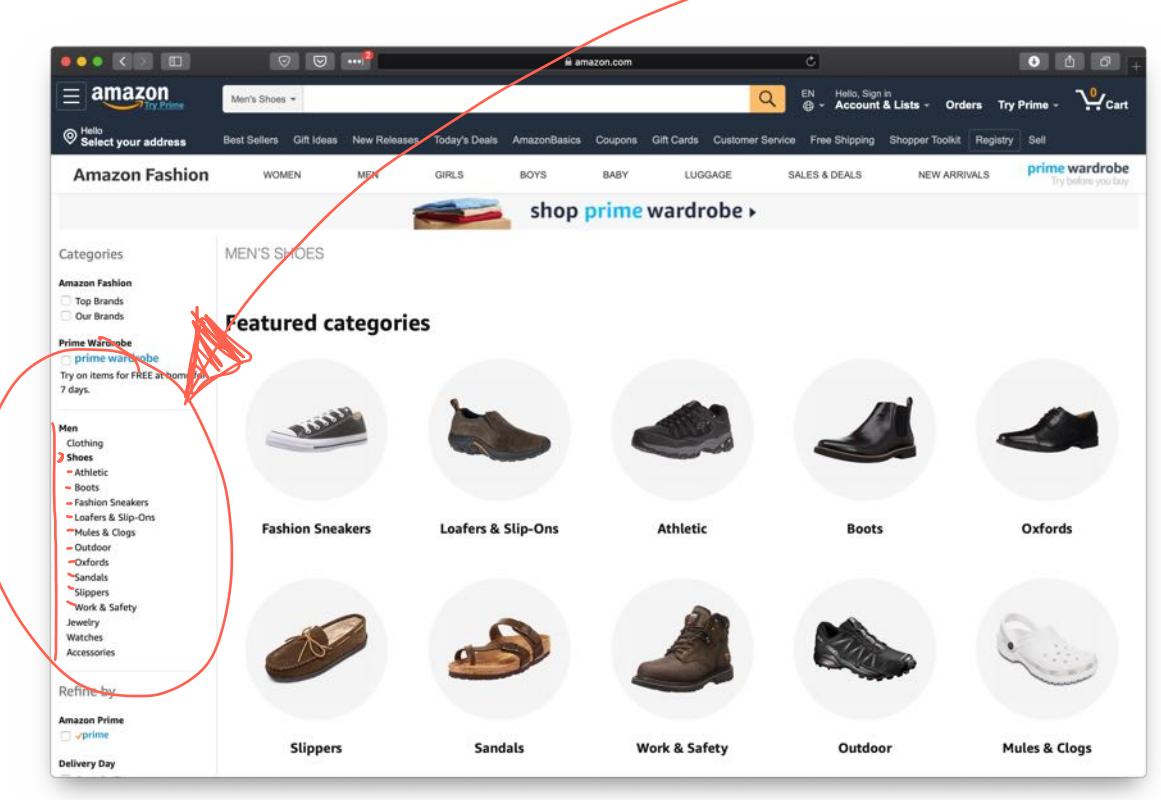

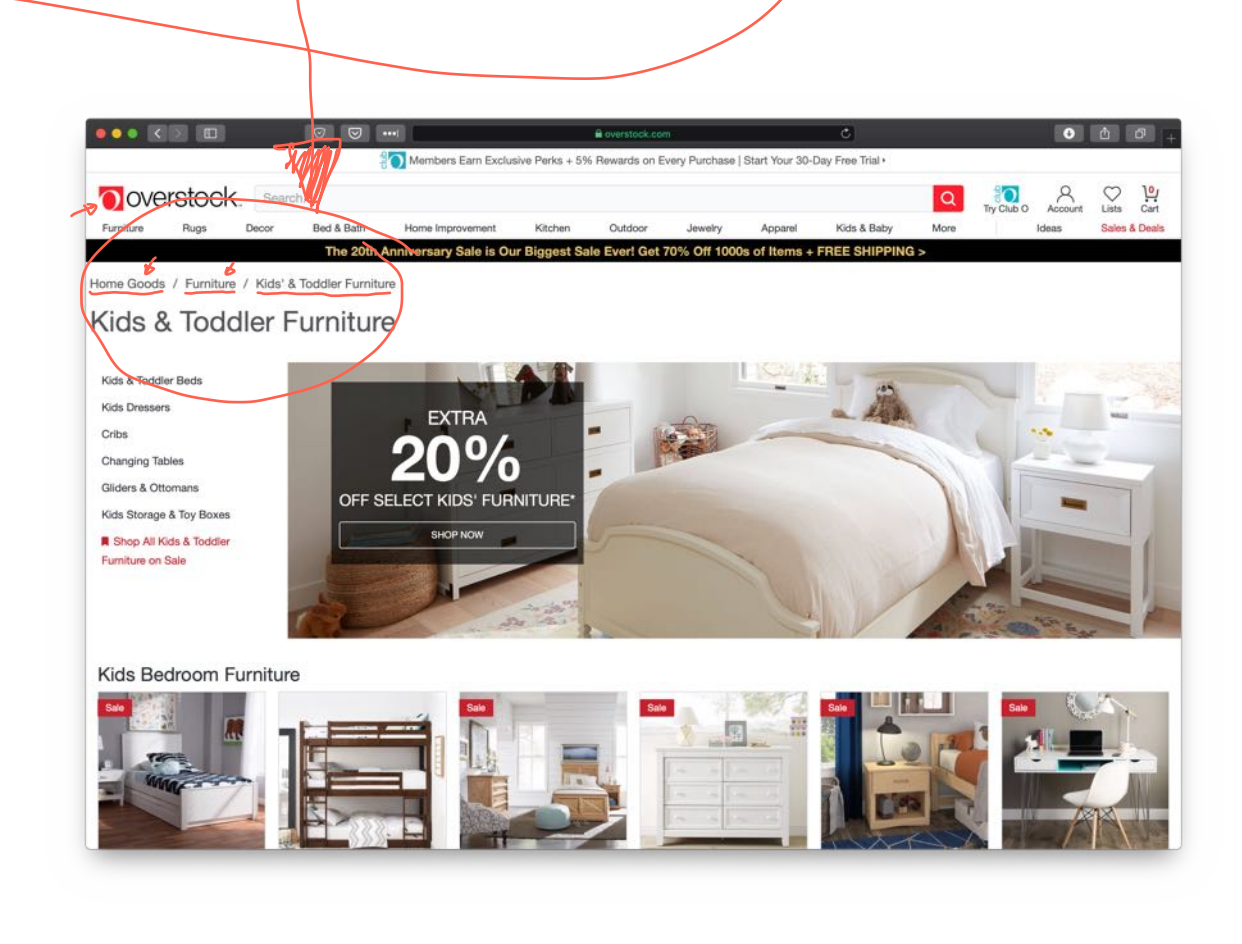

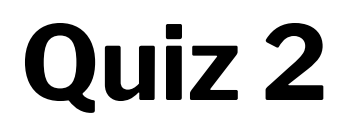

Complete the [Canvas quiz](https://canvas.wisc.edu/courses/219500/quizzes/211877).

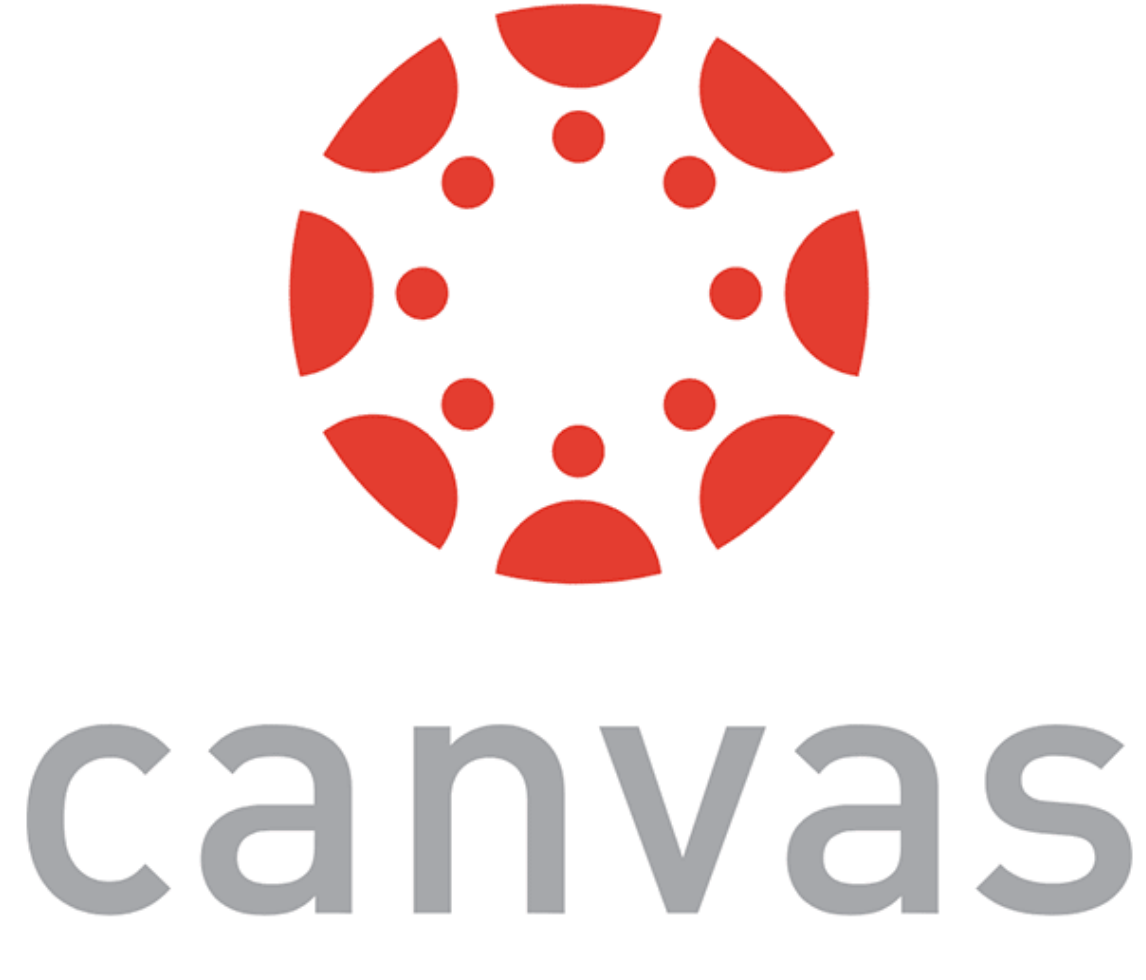

# **Organizing Page Content: The Fold33**

**Definition:** The *fold* is the dividing line between the area that is visible when a page first loads and the remainder of the page.

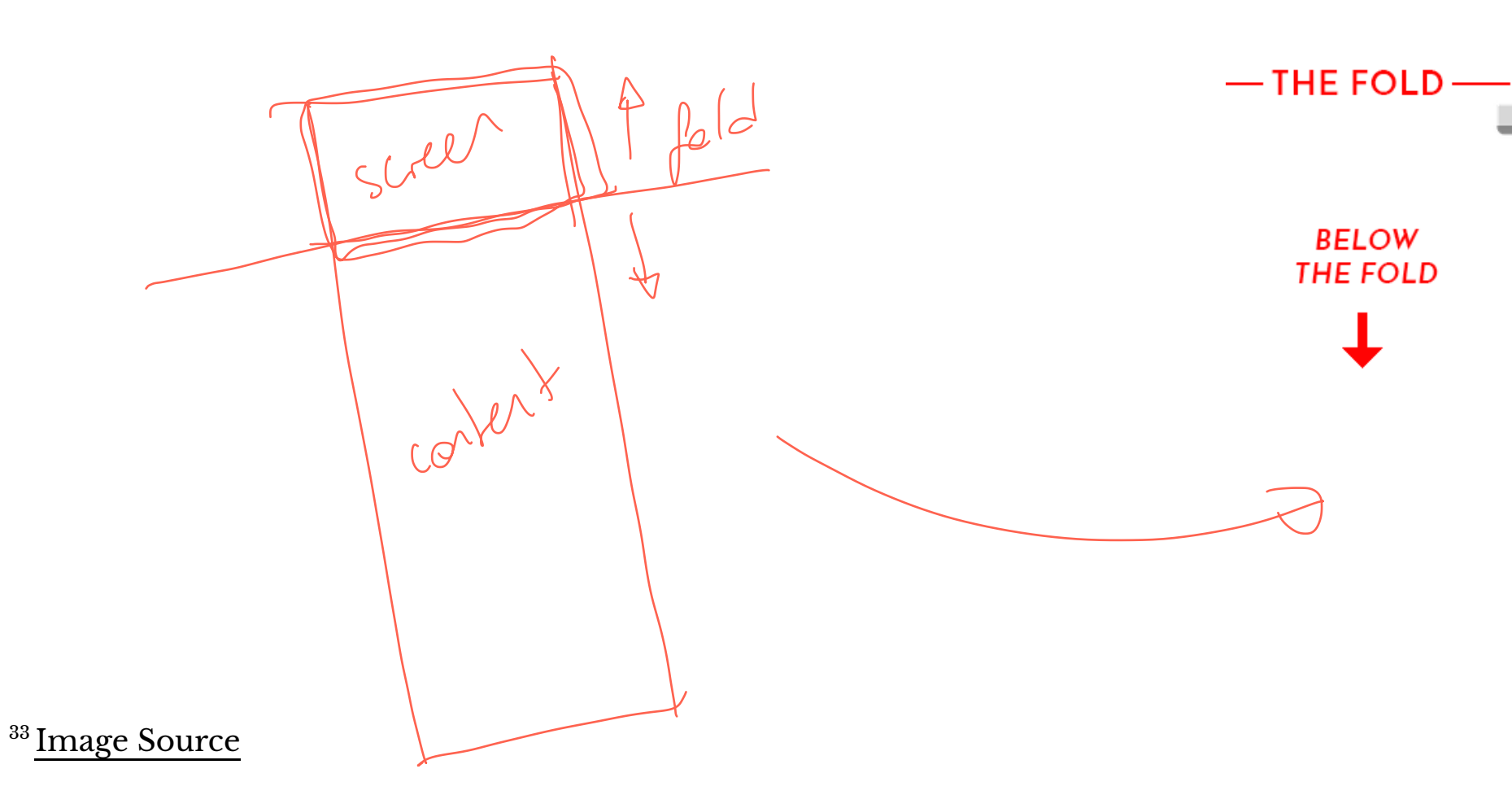

#### **THE HEADLINE**

LOREM IPSUM DOLOR SIT AMET CONSECTETUER ADIPISCING ELIT. AENEAN COMMODO LIGULA EGET DOLOR. AENEAN MASSA. CUM SOCIIS NATOQUE PENATIBUS ET MAGNIS DIS PARTURIENT MONTES, NASCETUR RIDICULUS MUS. DONEC QUAM.

#### **SUB HEADLINE**

**ABOVE** 

**THE FOLD** 

VIVAMUS ELEMENTUM SEMPER NISI. AENEAN VULPUTATE

ELEIFEND TELLUS. AENEAN LEO LIGULA, PORTTITOR EU, CONSEQUAT VITAE, ELEIFEND AC, ENIM. ALIQUAM LOREM ANTE.

#### **SUB HEADLINE**

VIVAMUS ELEMENTUM SEMPER NISI. AENEAN VULPUTATE ELEIFEND TELLUS. AENEAN LEO LIGULA, PORTTITOR EU, CONSEQUAT VITAE, ELEIFEND AC, ENIM. ALIQUAM LOREM ANTE, DAPIBUS IN, VIVERRA QUIS, FEUGIAT A, TELLUS. PHASELLUS VIVERRA NULLA UT METUS VARIUS LAOREET. QUISQUE RUTRUM.

#### **SUB HEADLINE**

FOOTER LINK

LOREM IPSUM DOLOR SIT AMET, CONSECTETUER ADIPISCING ELIT AENEAN COMMODO LIGULA EGET DOLOR. AENEAN MASSA. CUM SOCIIS NATOQUE PENATIBUS ET MAGNIS DIS PARTURIENT MONTES, NASCETUR RIDICULUS MUS. DONEC QUAM FELIS, ULTRICIES NEC. PELLENTESQUE EU, PRETIUM QUIS, SEM.

MAYBE ANOTHER FOOTER LINK AND ONE MORE

THE FOLD

**ABOVE** 

**THE FOLD** 

**BELOW THE FOLD** 

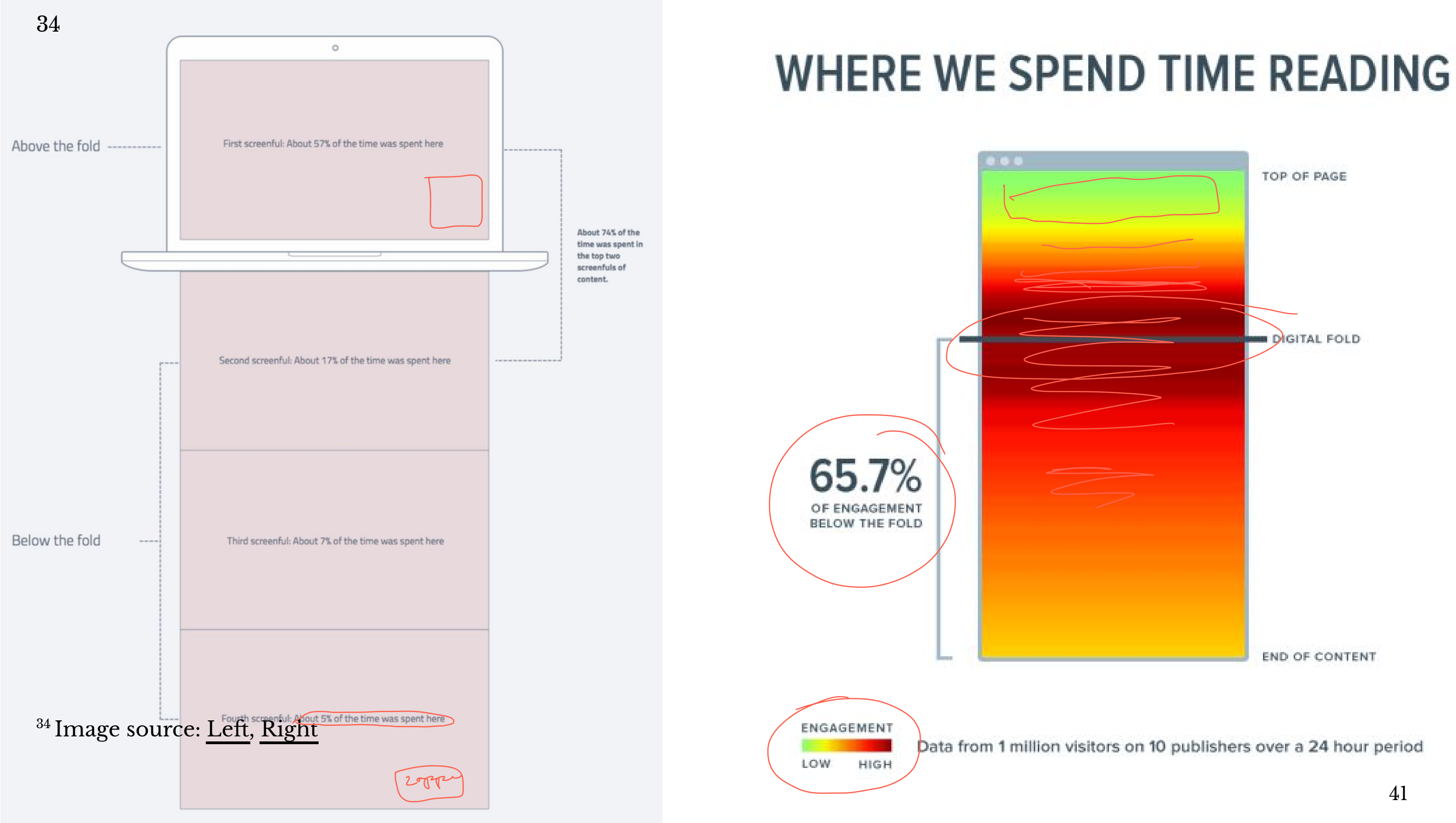

# **Organizing Page Content: Fitting It All in<sup>35</sup>**

Large volumes of content is either broken into discrete pages through *pagination* or incrementally loaded through *infinite scroll*.

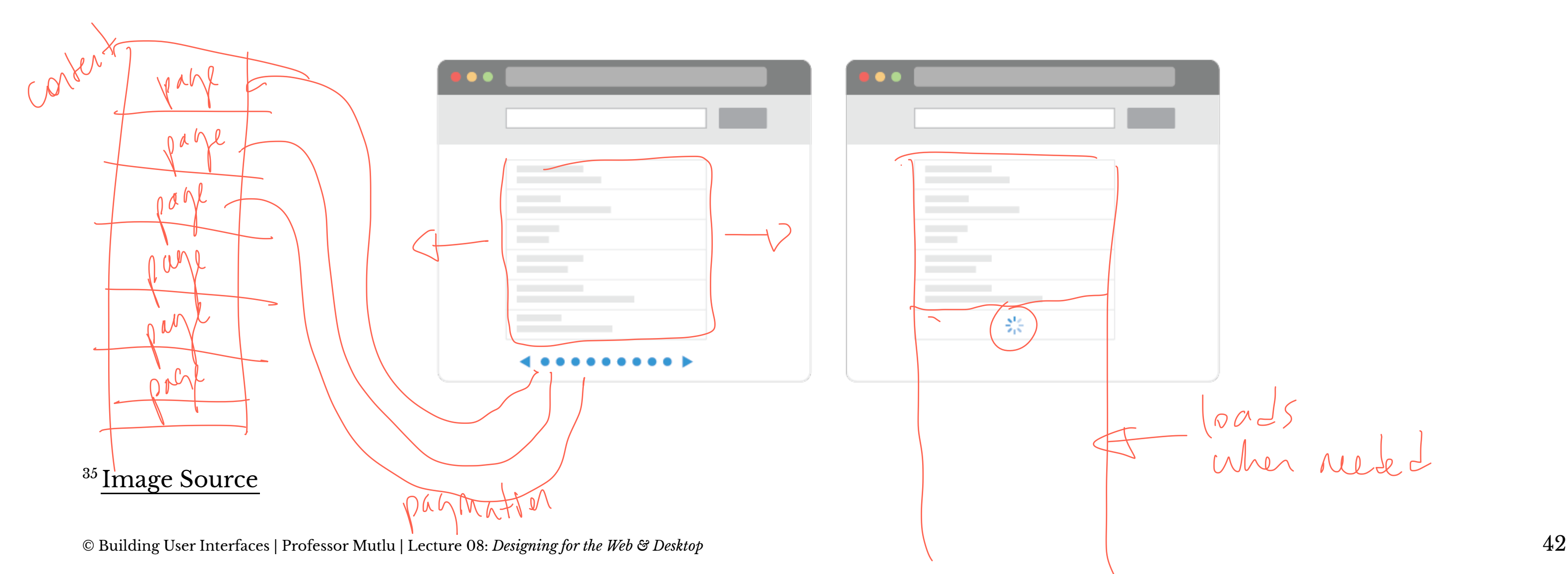

loads<br>When rude

# Examples of pagination and infinite scroll:<sup>36</sup>

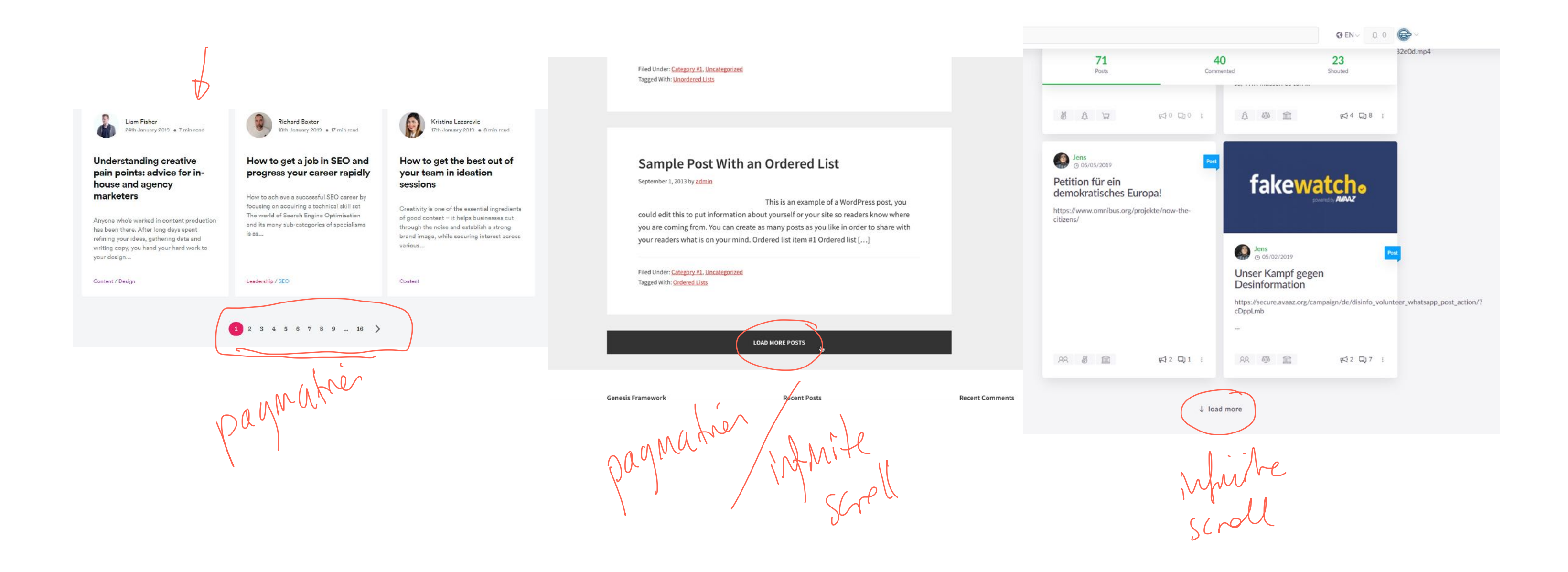

#### <sup>36</sup> Image source: Left, Center. Right

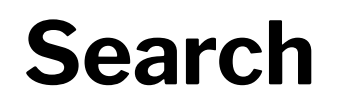

**Definition:** Search, an alternative to page navigation, provides users with listings of content based on a search query.

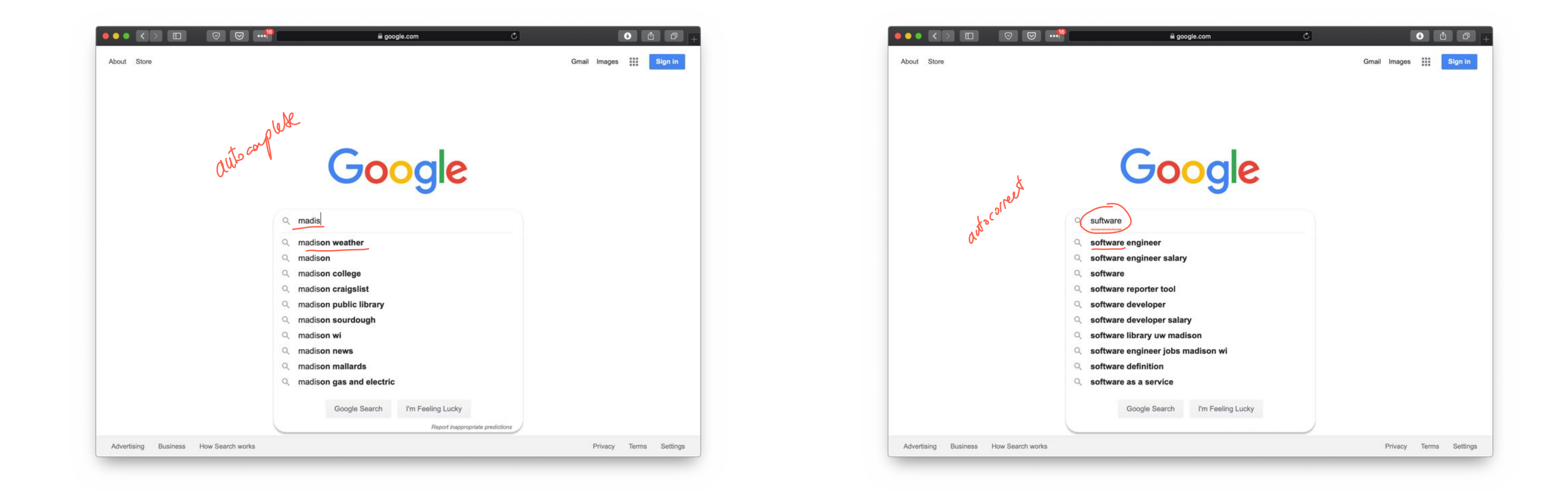

### **Faceted search** helps users narrow down a search once results are returned based on a simple query by providing functions to sort and filter the results.

![](_page_44_Picture_1.jpeg)

![](_page_45_Picture_0.jpeg)

Complete the [Canvas quiz](https://canvas.wisc.edu/courses/219500/quizzes/211878).

![](_page_45_Picture_2.jpeg)

# **In-Class Activity 2: Web Application Deconstruction**

[Image Source](https://www.amazon.com/)

![](_page_47_Figure_0.jpeg)

# **What we learned today?**

- A brief history of user interfaces
- Platform-specific design
	- Designing for the desktop
	- Designing for the web